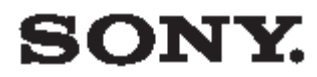

4-135-582-**11**(1)

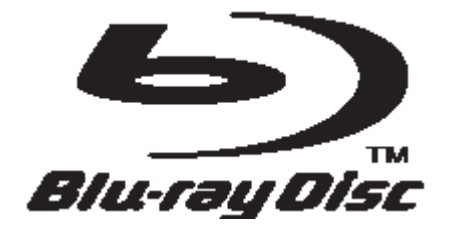

# Manual de utilizare

Blu-ray Disc / DVD Player BDP-S360/S363

© 2009 Sony Corporation

### **A VERTISMENT**

Pentru a reduce riscul de incendiu<br>sau electrocutare, nu expuneți aparatul la ploaie s au umiditate. Pentru a evita electrocutarea, nu deschideți carcasa. Operațiunile de service se efectueaz ă exclusiv de către personalul calificat. Nu expuneți bateriile sau aparatul cu bateriile instalate la căldură excesivă, datorată radiației solare directe, focului sau altor situații similare.

#### **AT E N ŢIE**

Utilizarea instrumente lor optic e împr eun ă cu acest produs cre şte riscurile de probleme ale ochilor. Deoarece raz a laser utilizat ă pentru Blu-ray Disc/DVD player este nocivă pentru ochi, nu încercați să dezasamblați carcasa. Opera ţiunile de service s e efect ueaz ă exclusiv de c ătr e pe r sonalul c alifica t.

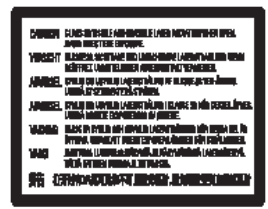

Eticheta e ste aplica t ă în interiorul carcasei de protecție a laserului.

> **CLASS 1 LABER PRODUCT** LABER KLABSE 1 **LUOKAN 1 LABERLAITE** KLABS 1 LASERAPPARAT 类激光产品 ٦

Aparatul est e clasi ficat c a şi produs L ASER C LASA 1. Marcajul C LAS S 1 L A S E R P RODUCT este apl icat î n i n t eriorul carcasei de protecție a laserului.

#### **Not ă p e n tru clien ţ i i din M area B ritanie şi R e p u blica Irlan d a**

Aparatul este echipat cu un ş techer turnat conform B S1363, pentru siguranța și confortul dumneavoastr ă. Dac ă est e necesa r ă înlocuir e a siguranței ștecherului, furnizată, utilizați exclusiv o siguranță identică sau aprobată de către ASTA sau B S I pentru c onformitate cu B S1362 (marcat ă s au cu marc ă). Dac ă ştec herul fu rniza t împr eun ă cu aparatul are un capac detașabil al locașului siguranței, puneți la loc capa cul dup ă înloc uir e a ac e steia. Nu utilizați niciodată un ștecher fără capacul locașului siguranței. Dacă ați pierdut capacul locașului siguranței, contactați distribuitorul S o n y cel m a i apropiat.

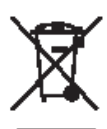

**E vacuarea produselor electrice şi electronic e v e c hi (aplica bil ă în ţările Uniunii Europene şi alte ţări**  europene cu sisteme **de colectare s e parat ă a de ş e urilor)** 

Simbolul prezent pe produs sau ambalajul acestuia indică faptul că produsul nu trebuie tratat ca şi de şeu menajer. Este necesar ă predarea acest u i a l a un punct de reciclare a aparaturii electrice și electronice. Prin asigurarea evacuării corecte a produsului, veți participa la prevenirea potențialelor consecințe negative pentru mediu și sănătatea oamenilor, care pot fi provocate, în c a z contrar, de manipularea necor espunz ă t oare a produsului. Reciclar e a materialelor contribuie la conse rvar e a resurselor naturale. Pentru informații suplimentare legate de reciclarea acestui produs, contactați autoritate a loca l ă com petent ă, se rviciul de salubritate sau magaz inul de unde a ţi a chizi ţionat produsul.

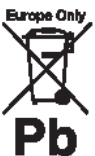

#### **E vacuarea bateriilor uzate (aplica bil ă în ţările Uniunii Europene şi alte ţări europ ene c u sis teme de colectare s e parat ă a de ş e urilor)**

Simbolul prezent pe baterie sau ambalajul acesteia indică faptul că produsul nu trebuie tratat ca şi deşeu menajer.

Pe anumite tipuri de baterii, acest simbol poate fi utilizat împreună cu simbolul unei substanțe chimice. Sunt ad ăugate simbolurile pentru mercur ( H g ) sau plumb ( Pb) dac ă bat eria con ţine p este 0.0005% mercur sau 0.004% plumb. Prin asigurarea evacuării corecte a bate riilor , ve ţi pa rticipa l a prevenirea potențialelor consecințe negative pentru mediu şi s ă n ătate a oamenilor, care pot fi provocate, în caz contrar, d e manipularea necorespunz ătoar e a b ateriilor . Reciclarea materialelor contribuie la conservarea resurselor naturale.<br>În cazul produselor care, din ratiuni de siguranță, performanță sau inte g ritate a datelor n ecesit ă utilizarea permanentă de baterii, înloc uir e a bateriilor e ste de com peten ţa exclusi v ă a p e r sonalului de se rvice c alifica t. Pentru a asi gura manipularea corectă a bateriilor, depuneți bateriilor uzate la centrele de col ectare pentru reciclare a aparaturii electrice și electronice. Pentru toate celelalte tipuri de bate rii, v. c apitolul privind demontarea în siguranță a bateriilor. Depuneți bateriile la centrul de colectare a bateriilor uzate corespunz ător . Pentru informații suplimentare legate de reciclarea acestui produs sau a bateriilor, contactați

autoritate a loca l ă com petent ă, se rviciul de salubritate sau magaz inul de unde a ţi a chizi ţionat produsul.

Producătorul aparatului este Sony Corporation, 1-7-1 Konan Minato-ku Tokyo, 108-0075 Japonia. Reprezentantul autorizat pentru reclamatii și siguranța produselor este Sony Deutschland GmbH, Hedelfinger Strasse 61, 70327 Stuttgart, Germania. Pentru probleme legate de service sau garanție, adresați-va unităților enumerate în documentele de service sau garantie.

#### **Precauţiuni**

- Aparatul functionează la 220-240 V c.a., 50 Hz/60 Hz. Asiguraţi-vă că tensiunea de functionare a aparatului si cea a retelei locale sunt identice.
- În vederea prevenirii riscurilor de incendiu sau electrocutare, nu amplasati pe aparat recipiente cu lichide, de exemplu, vaze.
- Instalaţi aparatul astfel încât, în caz de probleme, deconectarea de la priză să poată fi făcută cu usurință.

#### **Informaţii despre discuri**

Pentru a mentine discurile curate, prindeti-le de margini. Nu atingeti suprafata discurilor. Praful, amprentele digitale sau zgârieturile pot cauza funcţionarea defectuoasă a discurilor.

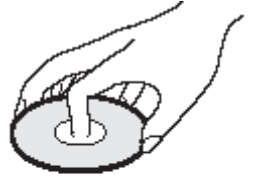

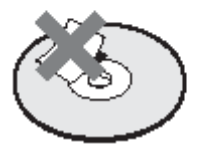

- Nu expuneti discul la radiatie solară directă sau surse de căldură de tipul conductelor de aer cald şi nu îl lăsaţi în maşina expusă la soare, deoarece temperatura poate creşte considerabil în interiorul maşinii.
- După redare, păstraţi discul în carcasă.

Curătati discul cu o lavetă. Stergeti discul dinspre centru spre exterior.

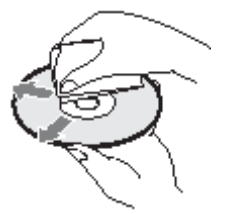

- Nu utilizați solvenți de tipul benzinei, diluantului, solutii de curăţat disponibile în comerţ pentru discuri şi lentile sau spray antistatic creat pentru LP din vinil.
- Dacă ati tipărit o etichetă pentru disc, lăsati-o să se usuce înainte de a reda discul.
- Nu utilizaţi discurile de mai jos:
	- disc de curătare a lentilelor.
- disc cu formă non-standard (de ex. dreptunghi, inimă)
- disc cu o etichetă sau un autocolant lipite pe el
- disc cu bandă de celofan sau adeziv autocolant pe el.
- nu refaceti suprafata redabilă a discului pentru a îndepărta zgârieturile.

# **Precauţiuni**

#### **De siguranţă**

- În vederea prevenirii riscurilor de incendiu sau electrocutare, nu amplasaţi pe aparat recipiente cu lichide, de exemplu, vaze şi nu amplasaţi playerul în apropierea surselor de apă, cum ar fi o cadă sau o cabină de duş. Dacă în carcasa aparatului au pătruns lichide sau obiecte solide, deconectaţi playerul si solicitati verificarea de către personal calificat înainte de următoarea utilizare.
- Nu atingeti cablul de alimentare c.a. (cablul de retea) cu mâinile ude. În caz contrar, pericol de electrocutare.

#### **Privind amplasarea**

- Amplasati playerul într-un loc cu ventilatie corespunzătoare pentru a preveni acumularea de căldură în player.
- Nu amplasati playerul pe o suprafată moale, cum ar fi un covor, care poate să obtureze orificiile de ventilatie
- Nu instalati playerul într-un spatiu închis, de tipul unei biblioteci sau altă mobilă similară.
- Nu amplasati playerul într-un loc aflat aproape de surse de căldură sau expus la radiaţie solară directă, acumulare excesivă de praf sau şocuri mecanice.
- Nu amplasaţi playerul în spaţii deschise, vehicule, nave sau alte vase.
- Dacă playerul este adus dintr-un loc rece într-unul cald sau este amplasat într-o încăpere cu umiditate crescută, este posibilă acumularea condensului pe lentilele din interiorul playerului. În acest caz, este posibilă functionarea necorespunzătoare a playerului. Dacă este cazul, scoateti discul și lăsati playerul pornit aproximativ o jumătate de oră, până la evaporarea umidității.
- Nu instalaţi playerul în poziţie inclinată. Acesta este proiectat pentru functionare exclusiv în poziție orizontală.

- Păstrati playerul și discurile departe de aparate echipate cu magneti de mare putere, cum sunt cuptoarele cu microunde sau difuzoarele de mari dimensiuni.
- Nu amplasati obiecte grele sau instabile pe player.
- Nu amplasati nici un fel de obiecte, altele decât discurile, în sertarul pentru discuri. În caz contrar, este posibilă deteriorarea playerului şi a obiectului în cauză.
- Scoateti discurile, atunci când mutati playerul. În caz contrar este posibilă deteriorarea discului.
- Atunci când mutaţi playerul, deconectati cablul de alimentare c.a. (cablul de retea) si toate celelalte cabluri de la player.

#### **Privind sursele de alimentare**

- Playerul nu este deconectat de la sursa de alimentare c.a. (reteaua electrică) atâta timp cât este conectat la priză, chiar dacă a fost oprit.
- Dacă nu veți utiliza playerul o perioadă îndelungată de timp, deconectaţi-l de la priză. Pentru a deconecta cablul de alimentare c.a. (cablul de retea), trageti de stecher si nu de cablu.
- Respectaţi următoarele pentru a împiedica deteriorarea cablului de alimentare c.a. (cablul de retea). Nu utilizati cablul de alimentare c.a. (cablul de reţea) dacă acesta este deteriorat. În caz contrar – pericol de electrocutare sau incendiu.
	- Nu prindeti cablul de alimentare c.a. (cablul de retea) între player și perete, raft etc.
	- Nu puneţi obiecte grele pe cablul de alimentare c.a. (cablul de retea) și nu trageti de cablul de

alimentare c.a. (cablul de retea).

#### **Privind reglarea volumului**

Nu măriți volumul atunci când ascultati o piesă audio cu intrări foarte joase sau fără semnal audio. În acest caz, este posibilă deteriorarea difuzoarelor la redarea unei piese cu nivel înalt.

#### **Privind curăţarea**

Curătati carcasa, panoul și comenzile cu o lavetă moale. Nu utilizati nici un fel de lavete abrazive, pudre de curăţat sau solvenţi de tipul alcoolului sau benzinei.

#### **Privind curăţarea discurilor, substanţelor de curăţare a discurilor/lentilelor**

Nu utilizati discuri de curătare sau substante de curătare a discurilor/lentilelor (inclusiv umede sau de tip spray). Acestea pot provoca functionarea defectuoasă a aparatului.

#### **Privind înlocuirea pieselor**

În cazul în care playerul este reparat, piesele reparat pot fi colectate pentru reutilizare sau reciclare.

#### **Drepturile de autor şi mărcile comerciale**

- Produsul încorporeaz<sup>ă</sup> tehnologie de protecție a drepturilor de autor, protejată prin brevete SUA sau alte drepturi de proprietate intelectuală. Utilizarea tehnologiei de protectie a drepturilor de autor trebuie să fie autorizată de Macrovision şi este destinată doar scopurilor de vizionare casnică sau altele, limitate, cu excepția autorizării exprese de către Macrovision. Sunt interzise ingineria inversă şi dezasamblarea.
- ..AVCHD" si sigla ..AVCHD" sunt mărci comerciale ale

Panasonic Corporation şi Sony Corporation.

- Java și toate mărcile comerciale şi siglele bazate pe Java sunt mărci comerciale sau mărci înregistrate ale Sun Microsystems, Inc.
	- $\ddot{ }$   $\ddot{ }$   $\ddot{ }$   $\ddot{ }$   $\ddot{ }$   $\ddot{ }$   $\ddot{ }$   $\ddot{ }$   $\ddot{ }$   $\ddot{ }$   $\ddot{ }$   $\ddot{ }$   $\ddot{ }$   $\dddot{ }$   $\dddot{ }$   $\dddot{ }$   $\dddot{ }$   $\dddot{ }$   $\dddot{ }$   $\dddot{ }$   $\dddot{ }$   $\dddot{ }$   $\dddot{ }$   $\dddot{ }$   $\dddot{ }$   $\dddot{ }$   $\dddot{ }$   $\dddot{$ bar" sunt mărci comerciale ale Sony Corporation şi SonyComputer Entertainment Inc.
- Produsul încorporeaz<sup>ă</sup> tehnologia High-Definition Multimedia Interface (interfată multimedia de înaltă definiție) HDMI<sup>™</sup>. HDMI, sigla HDMI şi High-Definition Multimedia Interface sunt mărci comerciale sau mărci înregistrate ale HDMI Licensing LLC.
- "Blu-ray Disc" este o marcă comecială.
- Siglele "Blu-ray Disc," "DVD+RW," "DVD-RW," "DVD+R," "DVD-R," "DVD VIDEO," şi "CD" sunt mărci comerciale.
- "BD-LIVE," sigla "BD-LIVE", şi "BONUSVIEW" sunt mărci comerciale ale Blu-ray Disc Association.
	- "x.v.Colour" şi sigla "x.v.Colour" sunt mărci comerciale ale Sony Corporation.
- "BRAVIA Sync" şi sigla "BRAVIA Sync" sunt mărci comerciale ale Sony Corporation.
- "PhotoTV HD" <sup>ş</sup>i sigla "PhotoTV HD" sunt mărci comerciale ale Sony Corporation.
- Alte sisteme şi denumiri de produse sunt, în general, mărci comerciale sau înregistrate ale producătorilor lor. Mărcile ™ şi ® nu sunt indicate în prezentul document.

#### **NOTĂ IMPORTANTĂ**

Atentie: Playerul poate mentine o imagine video stop-cadru pe ecranul televizorului pe termen nelimitat. Dacă lăsati imaginea video stop-cadru afișată pe ecranul TV pentru o perioadă de timp extinsă, riscaţi deteriorarea permanentă a ecranului televizorului.

Sunt susceptibile de deteriorare panourile de afisaj cu plasmă și televizoarele cu proiectie.

Pentru orice fel de probleme sau întrebări privind playerul, consultați distribuitorul Sony cel mai apropiat.

#### **Privind manualul**

- În prezentul manual cuvântul "disc" este utilizat cu referire generală la BDuri, DVDuri sau CDuri, dacă nu se specifică contrariul în texte sau ilustrații.
- Icoanele, cum ar fi  $\Box$  aflate înainte de fiecare explicatie, indică ce fel de medii de stocare pot fi utilizate pentru funcția explicată. Pentru detalii, v. "Discurile care pot fi redate" (pagina 59).
- Instructiunile din prezentul manual descriu comenzile de la telecomandă. Puteti utiliza, de asemenea comenzile playerului dacă au simboluri similare celor de pe telecomandă.
- Ilustraţiile afişate din manual pot să nu fie identice cu cele afişate pe ecranul TV.
- Pentru ilustrare, s-a utilizat modelul BDP-S363.
- Informațiile ESENȚIALE necesare pentru a împiedica utilizarea incorectă sunt enumerate sub icoana  $\bullet$ . Informațiile UTILE (sfaturi utile și alte informații de acest gen) sunt enumerate sub icoana  $\ddot{\mathbf{V}}$ .

# **Cuprins**

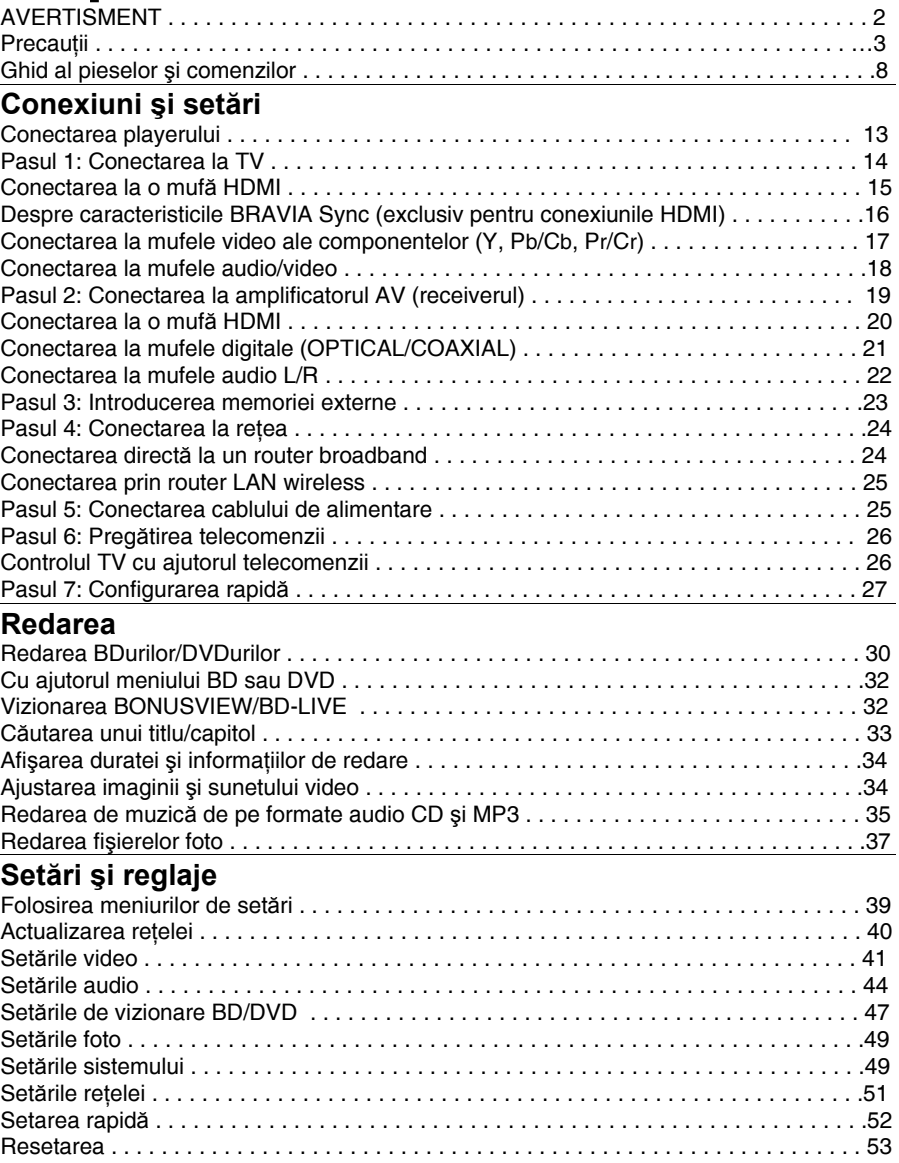

# **Informaţii suplimentare**

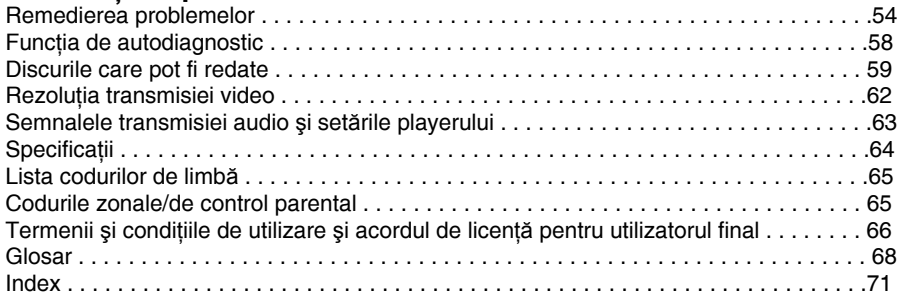

Înainte de a utiliza playerul, citiți "Termenii și condițiile de utilizare și acordul de licență pentru utilizatorul final" (pagina 66).

# **Ghid al pieselor şi comenzilor**

Pentru informații suplimentare, v. paginile din paranteze.

### **Telecomanda**

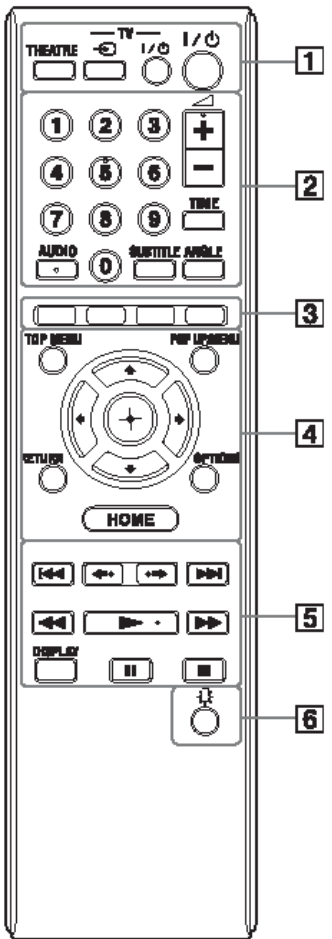

Butoanele 5, AUDIO  $\Box$  si  $\blacktriangleright$  au puncte tactile. Utilizati punctele tactile ca referință, la operarea playerului.

### ① **THEATRE (pagina 16 )**

Comută automat la modul video optim pentru vizionarea filmelor. Dacă este conectat la un amplificator AV (receiver) cu cablul HDMI, se comută şi ieşirea difuzoarelor.

La conectarea cu un TV compatibil cu modul Theatre prin cablu HDMI, modul video al TV se comută în modul Theatre. 43

Butonu THEATRE functionează doar dacă ati conectat aparatul la un amplificator AV (receiver) Sony compatibil cu modul Theatre sau la un TV Sony compatibil cu modul Theatre.

#### **TV (selectarea intrării TV) (pagina 26)**

Comută între TV şi alte surse.

#### **TV (pornit/standby) (pagina 26)**

Porneşte TV sau trece în mod standby.

#### **(pornit/standby) (pagina 27)**

Porneşte playerul sau trece în mod standby.

#### ② **Butoane numerice (pagina 33, 51)**

Pentru introducerea numerelor titlurilor/capitolelor etc.

#### **(volum) +/– (pagina 26 )**

Ajustarea volumului TV.

#### **TIME (pagina 11 )**

Afişează durata de redare scursă/rămasă pe afişajul panoului frontal. La fiecare apăsare a butonului, afişajul comută între durata de redare scursă şi cea rămasă.

#### **AUDIO (pagina 47)**

Selectează pista de limbă în cazul înregistrărilor video multilingve pe BDROM/DVD.

Selectează pistele de sunet pe CDuri.

#### **SUBTITLE (pagina 47 )**

Selectează limba de subtitrare în cazul înregistrărilor video cu subtitrări multilingve pe BDROM/DVD.

#### **ANGLE**

Comută la un alt unghi de vizualizare în cazul înregistrărilor video din unghiuri multiple pe BD-ROM/DVD.

#### ③ **Butoanele colorate**

#### **(roşu/verde/galben/albastru)**

Taste de comandă rapidă pentru selectarea optiunilor din unele meniuri BD (pot fi utilizate şi pentru operaţiunile interactive Java ale BD).

#### ④ **TOP MENU (pagina 32)**

Deschide sau închide meniul principal al BD sau DVD.

#### **POP UP/MENU (pagina 32)**

Deschide sau închide meniul Pop-up al BD sau meniul DVD.

#### **OPTIONS (pagina 32, 37)**

Meniul opțiunilor care pot fi selectate, afişat pe ecran.

#### **HOME (pagina 30, 39)**

Accesarea meniului principal al playerului. Părăseşte meniul principal la introducerea unui CD.

#### **RETURN**

Pentru retur la afişajul anterior ←/↑/↓/→

Mută marcajul pentru selectarea optiunii afişate.

#### **Butonul central (ENTER)**

Confirmarea opţiunii selectate.

### ⑤ **(anterior/următor)**

Trece la capitolul, pista, fişierul anterior/următor.

Pentru a trece la începutul pistei anterioare, apăsati de două ori  $\blacktriangleright$ 

#### **(reluare/avans instantanee)**

Reluare a scenei/avans rapid peste scenă. La fiecare apăsare  $\rightarrow \rightarrow$ , se inițializează avansul rapid al scenei curente, cu 15 secunde.

La fiecare apăsare  $\rightarrow \rightarrow \rightarrow \rightarrow$  se inițializează reluarea rapidă a scenei curente, cu 10 secunde.

#### **(revers/avans rapid)**

Revers/avans rapid al discului, la apăsarea butonului în timpul redării.

La fiecare apăsare a butonului, viteza de căutare se modifică astfel\*:

#### Directia de redare  $\blacktriangleright\blacktriangleright$  1 (x10)  $\rightarrow\blacktriangleright\blacktriangleright$  2 (x30)  $\rightarrow\blacktriangleright\blacktriangleright$  3  $(x120)$ Directia inversă

 $\blacktriangleleft$  (x1)  $\rightarrow$  441 (x10)  $\rightarrow$  442 (x30)  $\rightarrow$  $443 (×120)$ 

La menținerea butonului apăsat, reversul/avansul rapid continuă la viteza selectată, până la eliberarea butonului. \* Viteza de căutare nu se modifică la redarea CDurilor şi pistelor audio MP3. Multiplii valorilor vitezei sunt aproximativi.

> – Pentru reluarea redării normale,  $a$ păsați $\blacktriangleright$ .

#### **Pentru redare lentă, cadru cu cadru (doar în direcţia de redare)**

Redă BDuri/DVDuri cu încetinitorul, la apăsarea  $\blacktriangleright$  timp de peste o secundă, în modul pauză.

Redare cadru cu cadru, la apăsarea scurtă

- $pe \rightarrow \hat{n}$  in modul pauză.
	- Pentru reluarea redării normale, apăsati $\blacktriangleright$ .

### **(play) (pagina 30)**

Iniţializează sau reiniţializează redarea. Reia redarea din punctul unde ati apăsat ■ (reluarea redării).

Redă un slideshow la introducerea unui disc cu fişiere imagine JPEG.

#### **DISPLAY (pagina 34)**

Afişează informaţia privind redarea pe ecran.

#### **(pauză)**

Opreşte temporar (pauză) sau reiniţializează redarea.

#### **(stop)**

Opreşte redarea şi memorează punctul de oprire (punctul de reluare) (pagina 31, 36). Punctul de reluare pentru un titlu/pistă este ultimul punct redat sau ultima fotografie redată dintr-un folder foto.

#### ⑥ **(light) (BDP-S363 only)**

Iluminarea butoanelor 4 și 5 (cu excepția  $\leftarrow/\uparrow/\downarrow/\rightarrow$  și ENTER) și este util pe întuneric.

### **Panoul frontal**

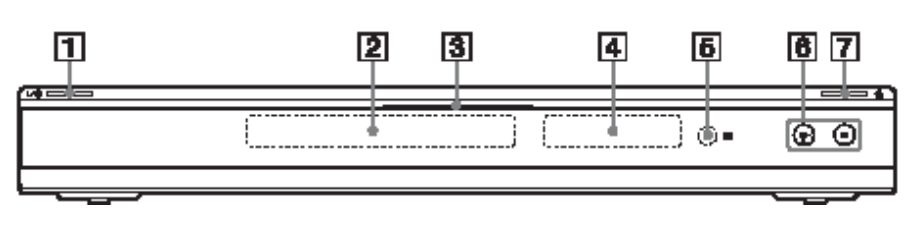

Butonul are un punct tactil. Utilizati punctele tactile ca referință, la operarea playerului.

### ① **(pornit/standby) (pagina 27)**

Porneşte playerul sau trece în mod standby.

#### ② **Sertar pentru disc (pagina 30)**

#### ③ **Indicator Blu-ray disc**

Se iluminează la pornirea playerului. Se aprinde, albastru, la redarea BDurilor.

#### ④ **Afişajul panoului frontal (pagina 11)**

⑤ **Senzorul telecomenzii (pagina 26)** 

### ⑥ **(redare), (stop) (pagina**

**30)** 

Iniţializează sau opreşte redarea.

#### ⑦ **(închide/deschide) (pagina**

#### **30)**

Închide sau deschide sertarul discului.

#### **Pentru blocarea sertarului discului (blocarea pentru copii)**

Puteti bloca sertarul discului pentru a împiedica deschiderea accidentală.  $Cu$  playerul pornit, mențineți apăsat  $\blacktriangleright$  la player peste 10 secunde, până la afişarea mesajului "LOCKED" pe afişajul panoului frontal. Sertarul discului este blocat. Pentru deblocarea sertarului discului, mențineți apăsat la player până a afişarea mesajului "UNLOCK" pe afişajul panoului frontal.

### **Afişajul panoului frontal**

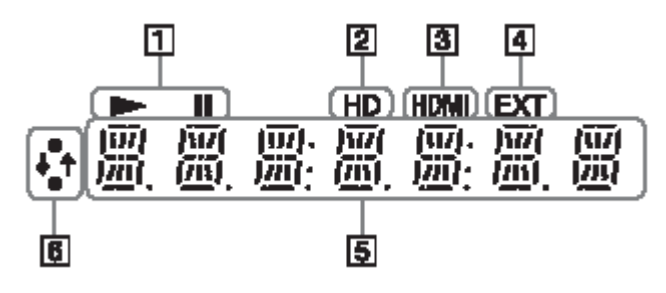

### $\odot$   $\blacktriangleright$  **II**

Se aprinde în timpul redării sau pauzei.

#### ② **HD (pagina 42)**

Se aprinde la transmisia de semnale video 720p/1080i/1080p de la mufa HDMI OUT sau de semnale video 720p/1080i de la mufele COMPONENT VIDEO OUT.

#### ③ **HDMI (pagina 15)**

Se aprinde la recunoaşterea unui aparat HDMI.

#### ④ **EXT (pagina 23)**

Se aprinde la recunoaşterea unei memorii externe.

#### ⑤ **Informaţii despre redare**

Puteţi verifica informaţia despre durată. Apăsaţi repetat TIME în timpul redării. Afişajul se modifică astfel.

#### **La redarea unui VIDEO BD-ROM/DVD**

Timpul scurs din titlul curent ↓ Timpul rămas din titlul curent

#### **La redarea unui CD**

Timpul scurs din pista curentă ↓ Timpul rămas din pista curentă ↓ Timpul scurs din discul curent\* ↓ Timpul rămas din discul curent\*

\*Cu excepţia pistelor audio MP3

#### Ÿ

"T" (titlu sau pistă), "C" (capitol), sau "D" (disc) opt să se afişeze în funcţie de disc.

#### ⑥ **Indicatorul conexiunii la reţea**

Se aprinde la accesarea retelei și descărcarea softwareului playerului. Pentru detalii privind descărcarea softwareului player, v. pagina 40.

### **Panoul dorsal**

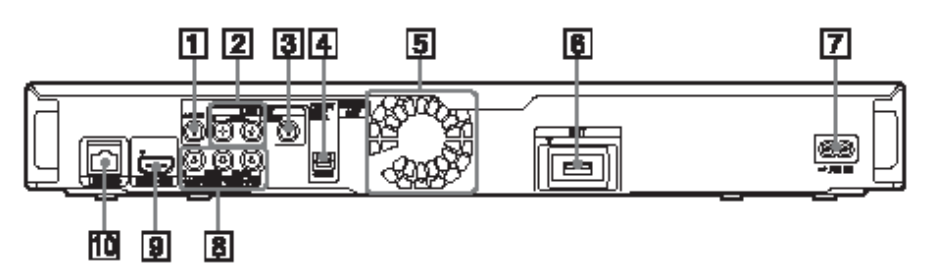

- **mufa DIGITAL OUT (COAXIAL) (pagina 21)**
- **mufele LINE OUT (R-AUDIO-L)**

**(pagina 17, 18, 22)** 

- **mufa LINE OUT (video) (pagina 18)**
- **mufa DIGITAL OUT (OPTICAL)**

#### **(pagina 21)**

**Orificiile de ventilaţie** 

Playerul încorporează un ventilator

- **fanta EXT (pagina 23)**
- **borna AC IN (pagina 25)**
- **mufele COMPONENT VIDEO OUT**
- **(Y, PB/CB, PR/CR) (pagina 17)**
- **mufa HDMI OUT (pagina 15, 20)**
- **borna LAN (100) (pagina 24)**

### **Conectarea player-ului**

Verificaţi dacă aveţi la îndemână următoarele:

- Cablul de alimentare (1)
- Telecomanda (1)
- Baterii R $6$  (AA) (2)

Urmaţi paşii 1 – 7 pentru conectarea şi ajustarea setărilor playerului. Nu conectaţi cablul de alimentare înainte de a ajunge la "Pasul 5: Conectarea cablului de alimentare" (pagina 25).

# **Conectarea playerului**

# **Pasul 1: Conectarea la TV**

#### **Despre mufele video/HDMI OUT**

Playerul are următoarele mufe video. Conectaţi playerul la TV, la mufele corespunzătoare ale acestuia.

La conectarea playerului la TV cu cablul HDMI, puteti beneficia de imagini și sunet digitale de înaltă calitate, prin mufa HDMI OUT.

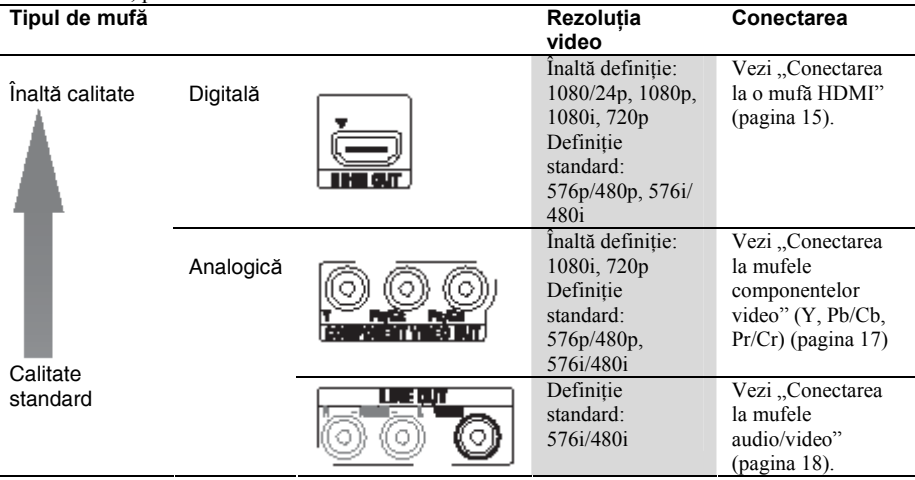

### ω

- Fixaţi bine cablurile pentru a împiedica zgomotul nedorit.
- Vezi instructiunile de utilizare furnizate împreună cu fiecare component.
- Nu puteti conecta acest player la un TV fără mufă de intrare video.
- Nu aplicati presiune excesivă pe cablurile de conectare. Dacă le împingeți în peretele carcasei etc., cablurile sau mufele se pot deteriora.

#### **Conectarea la un TV cu intrare DVI**

Utilizaţi un cablu convertor HDMI-DVI (nefurnizat). Mufa DVI nu acceptă semnale audio, astfel încât trebuie să utilizaţi o altă conexiune audio pe lângă această conexiune (pagina 19). În plus, nu puteţi conecta mufa HDMI OUT la mufele DVI care nu sunt conforme HDCP (de ex. mufele DVI ale monitoarelor PC).

### **Conectarea la o mufă HDMI**

La conectarea playerului la TV cu cablul HDMI, puteți beneficia de imagini și sunet digitale de înaltă calitate, prin mufa HDMI OUT.

Dacă TV Sony conectat este compatibil cu functia "Control pentru HDMI" (pagina 16), vezi manualul de utilizare furnizat împreună cu TV.

Dacă se efectuează conectarea la un TV compatibil 1080/24p sau1080p, utilizati un cablu HDMI de mare viteză.

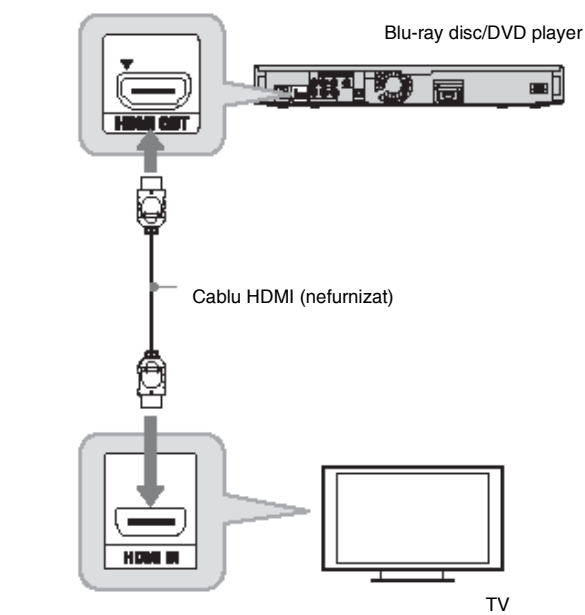

#### **Note privind conectarea la mufa HDMI OUT**

Respectati cele de mai jos, deoarece manipularea necorespunzătoare poate conduce la deteriorarea mufei HDMI OUT si a conectorului.

Aliniati cu atentie mufa HDMI OUT la spatele playerului și la conectorul HDMI, prin verificarea formei acestora. Asigurați-vă că nu țineți conectorul invers sau înclinat.

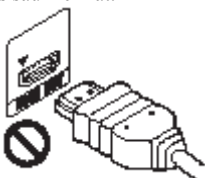

• Deconectaţi cablul HDMI atunci când mutaţi playerul.

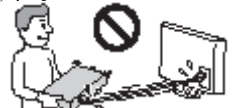

- Dacă amplasati playerul pe un dulap, cu cablul HDMI conectat, nu aplicati prea multă presiune pe peretele dulapului. Se pot deteriora mufa HDMI OUT sau cablul HDMI.
- La conectare sau deconectare nu răsuciti şi nu rotiţi conectorul HDMI.

#### **Despre indicatorii conexiunii HDMI**

Atunci când este recunoscut un component compatibil HDMI, pe afişajul panoului frontal se aprinde indicatorul HDMI.

- 4
- Nu toate televizoarele de înaltă definiție sunt complet compatibile cu acest produs şi este posibil ca imaginea să includă imagini parazite. În cazul problemelor de scanare a imaginilor 480i/576i/480p/576p/720p/1080i/1080p, se recomandă comutarea la mufa LINE OUT VIDEO. Contactati centrul nostru de relatii clienti pentru întrebări legate de

compatibilitatea TV cu acest model de Bluray Disc/DVD player

480i/576i/480p/576p/720p/1080i/1080p.

- Dacă imaginea nu este clară, nu este natural<sup>ă</sup> sau nu vă satisface, schimbaţi rezoluţia video la pasul 3 din "Formatul de transmisie video, de la capitolul "Setările video" (pagina 42).
- Asigurati-vă că utilizati exclusiv cabluri HDMI cu sigla HDMI.

### **Despre caracteristicile BRAVIA Sync (exclusiv pentru conexiunile HDMI)**

La conectarea de componente Sony compatibile cu functia "Control pentru HDMI" cu ajutorul cablului HDMI (nefurnizat), functionarea se simplifică astfel:

• Redare de la un singur buton Prin apăsarea unuia din butoanele de mai jos, TV conectat porneşte, iar selectorul de intrare al TV se comută automat pe player.

- かい –
- HOME: Meniul principal apare automat (pagina 9, 30, 39).
- : Redarea începe automat (pagina 31).
- Oprirea sistemului

Dacă opriți TV de la TV  $\mathbb{U}^{\mathbb{U}}$  sau de la butonul de pornire al telecomenzii TV, playerul şi componentele compatibile HDMI se opresc automat.

• Theatre

Dacă apăsati butonul THEATRE, playerul comută automat la modul video optim pentru vizionarea filmelor. Dacă este conectat la un amplificator AV Sony (receiver) cu cablul HDMI, se comută și ieșirea difuzoarelor. La conectarea cu un TV compatibil cu modul Theatre prin cablu HDMI, modul video al TV se comută în modul Theatre. Apăsaţi din nou butonul pentru revenirea la setările originale.

• Urmărirea limbii

Dacă modificati limba mesajelor afisate pe ecranul TV, limba playerului pentru mesajele afişate pe ecran se modifică după oprirea şi repornirea playerului.

#### **Pregătirea pentru caracteristicile BRAVIA Sync**

Setați "Control pentru HDMI" pe pornire conform capitolului "Setările sistemului" (pagina 49).

Pentru detalii privind setările TV sau ale altor componente conectate, v. manualele de utilizare furnizate împreună cu TV sau componentele.

### ö

- La conectarea unui TV Sony compatibil cu funcția de setare rapidă a controlului pentru HDMI cu ajutorul unui cablu HDMI, setarea control pentru HDMI a playerului se initializează automat, dacă setarea control pentru HDMI a TV conectat este activată. Vezi instrucțiunile de utilizare furnizate împreună cu fiecare component.
- La conectarea unui TV Sony compatibil cu caracteristicile BRAVIA Sync cu ajutorul unui cablu HDMI, puteți controla funcțiile de bază ale playerului de la telecomanda TV, dacă setarea control pentru HDMI de la TV conectat este activată. Vezi instructiunile de utilizare furnizate împreună cu TV.

#### 43

În funcţie de componentul conectat, este posibil ca funcţia control pentru HDMI să fie inactivă. Vezi instrucţiunile de utilizare furnizate împreună cu fiecare component.

### **Conectarea la mufele componentelor video (Y, PB/CB, PR/CR)**

Conectaţi mufele COMPONENT VIDEO OUT ale playerului şi TV cu un cablu de component video (nefurnizat). Puteţi beneficia de imagini de înaltă calitate.

Asigurati-vă că v-ati conectat la mufele LINE OUT (R-AUDIO-L) cu ajutorul unui cablu audio/video (nefurnizat).

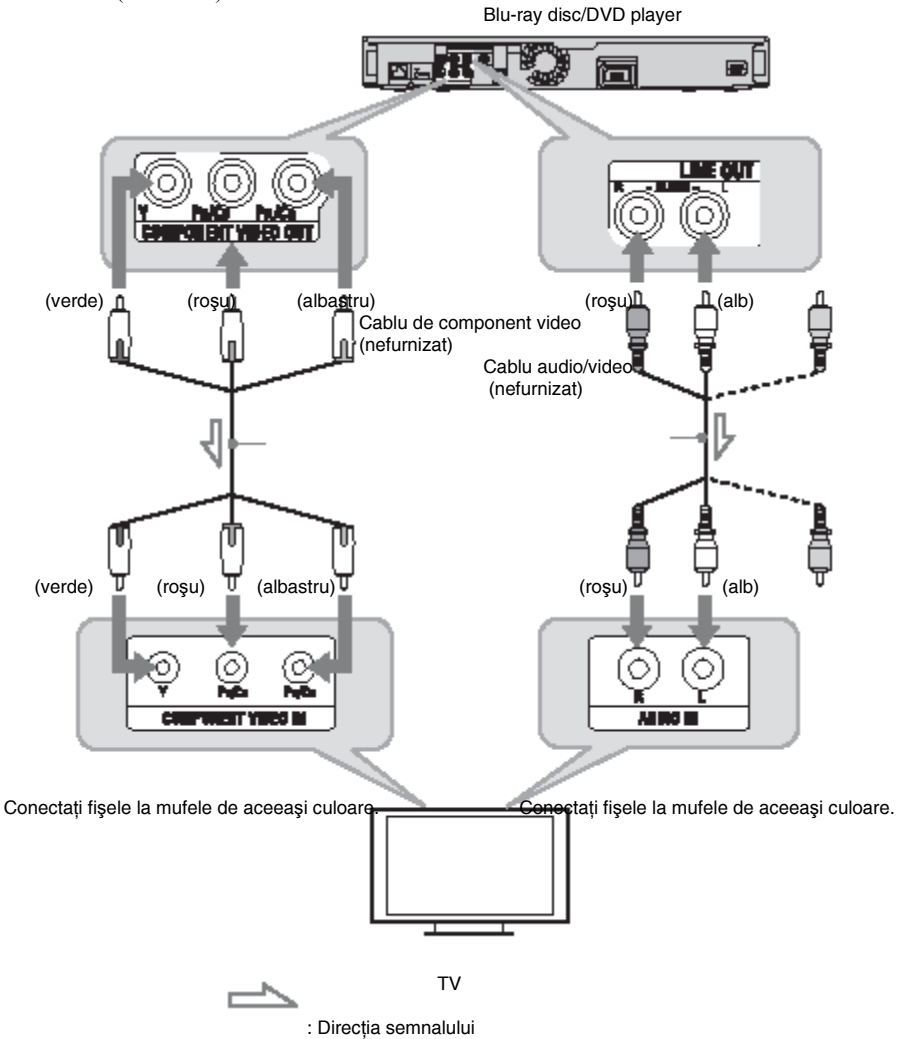

#### Ø

Atunci când conectati playerul și TV cu un cablu de component video, deconectați fișa video (galbenă) a cablului audio/video (nefurnizat).

### **Conectarea la mufele audio/video**

Conectaţi mufele LINE OUT(VIDEO, R-AUDIO-L) ale playerului şi TV cu un cablu audio/video (nefurnizat). Puteţi beneficia de imagini şi sunet la calitate standard

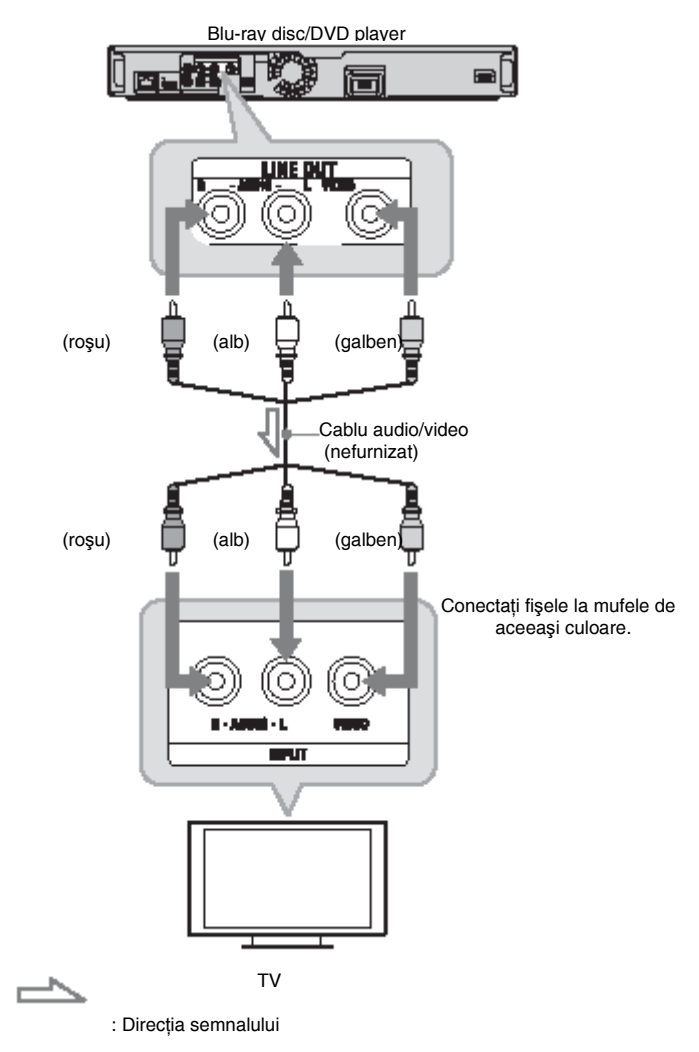

# **Pasul 2: Conectarea la amplificatorul AV (receiver)**

#### **Despre mufele audio/HDMI OUT**

Playerul are următoarele mufe audio. Conectaţi playerul la amplificatorul AV (receiver), la mufele corespunzătoare ale acestuia.

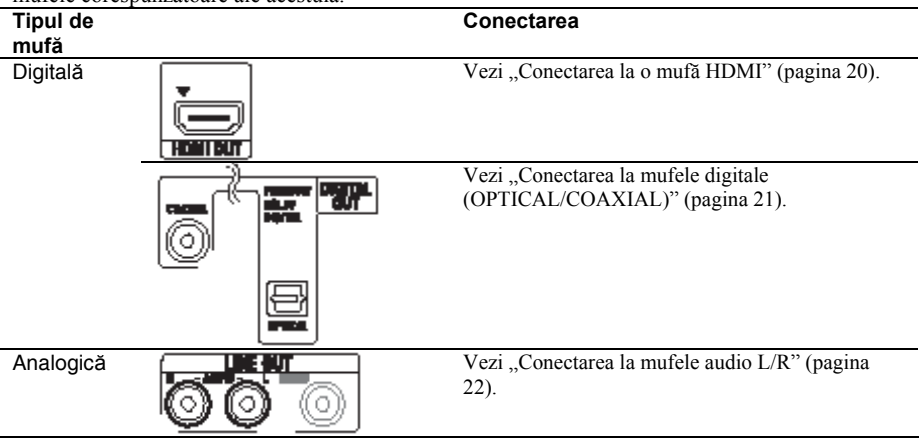

### Ÿ

Pentru poziţionarea corectă a difuzoarelor, vezi instrucţiunile de utilizare furnizate împreună cu fiecare component.

### **Conectarea la o mufă HDMI**

Dacă amplificatorul AV (receiver) are o intrare HDMI, utilizati această conexiune. Puteti beneficia de sunet de mai bună calitate de la amplificatorul AV (receiver) conectat.

Pentru a beneficia de sunet pe 7.1 canale, utilizati un cablu HDMI de mare viteză.

Dacă amplificatorul AV Sony (receiver) conectat este compatibil cu functia "Control pentru HDMI"

(pagina 16), vezi manualul de utilizare furnizat împreună cu amplificatorul AV (receiver).

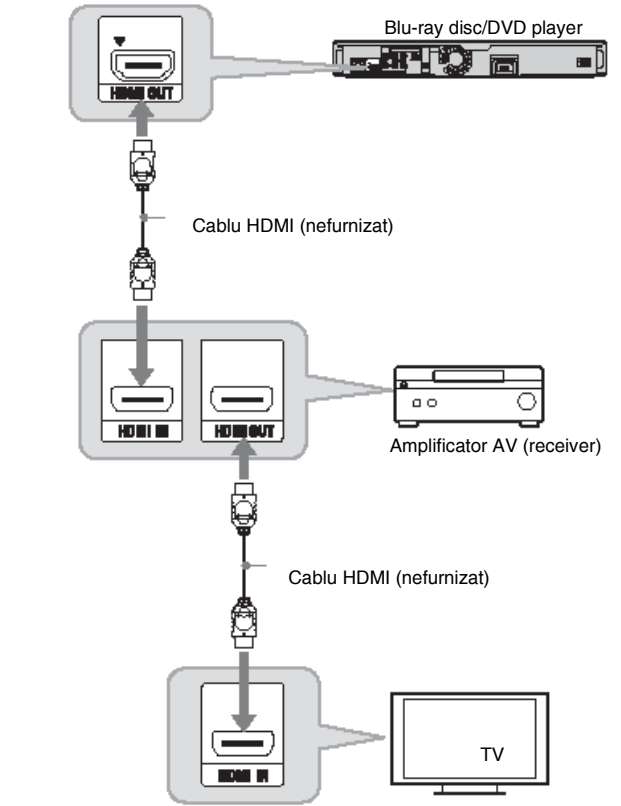

**1 Conectaţi amplificatorul AV (receiver) la mufa HDMI OUT a playerului.** 

#### **2 Selectaţi opţiunea "Direct" pentru setările audio BD, conform capitolului "Setările audio" (pagina 45).**

Pentru ascultarea unei pisto audio secundare (comentariu), selectați setarea BD audio "Mix".

#### ö

Verificati următoarele setări:

- Aţi setat "Prioritatea ieşirii audio" pe HDMI, conform capitolului "Setările audio" (pagina 44).
- Aţi setat "Audio (HDMI) "pe AUTO, conform capitolului "Setările audio" (pagina 44).

#### 43

Nu toate amplificatoarele AV (receivere) compatibile HDMI acceptă semnale PCM lineare pe 8 canale. Vezi şi instrucţiunile furnizate împreună cu amplificatorul AV (receiver) conectat.

### **Conectarea la mufele digitale (OPTICAL/COAXIAL)**

Dacă aveti un amplificator AV (receiver) cu decodor Dolby\*1 Digital, Dolby Pro Logic, sau DTS\*2 și o mufă de intrare digitală, puteți beneficia de efectele surround Dolby Digital (5.1) canale), Dolby Pro Logic (4.0 canale ), sau DTS (5.1canale).

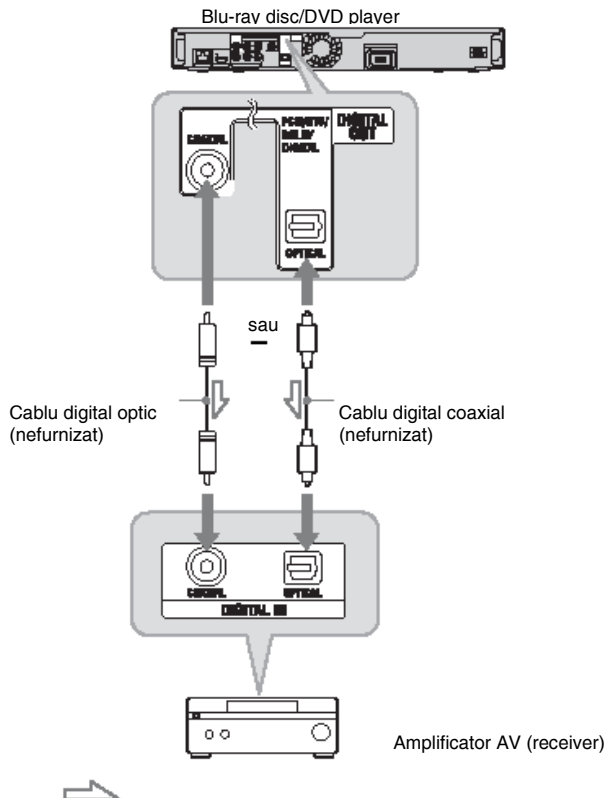

: Directia semnalului

**1 Conectarea mufei digitale a playerului la amplificatorul AV (receiver).** 

**2 Aţi setat "Prioritatea ieşirii audio" pe Coaxial/Optical, conform capitolului "Setările audio" (pagina 44).** 

**3 Efectuaţi setările corespunzătoare în "Dolby Digital" sau "DTS" conform capitolului "Setările audio" (pagina 45)** În caz contrar, difuzoarele nu emit deloc sunet sau emit un sunet puternic.

\*1 Produs sub licenţă Dolby Laboratories. Dolby, Prologic şi sigla dublu-D sunt mărci comerciale ale Dolby Laboratories

\*2 Produs sub licenţă, conform brevetelor SUA: 5,451,942; 5,956,674; 5,974,380; 5,978,762; 6,226,616; 6,487,535; 7,392,195; 7,272,567; 7,333,929; 7,212,872 şi altor brevete SUA şi internationale, emise sau în curs patentare. DTS este marcă comercială înregistrată, iar sigla, simbolul DTS, DTS-HD si DTS-HD Master Audio sunt mărci comerciale ale DTS, Inc. © 1996-2008 DTS, Inc. Toate drepturile rezervate.

### **Conectarea la mufele audio L/R**

Dacă amplificatorul AV (receiver) are doar mufe de intrare audio L şi R, utilizaţi această conexiune.

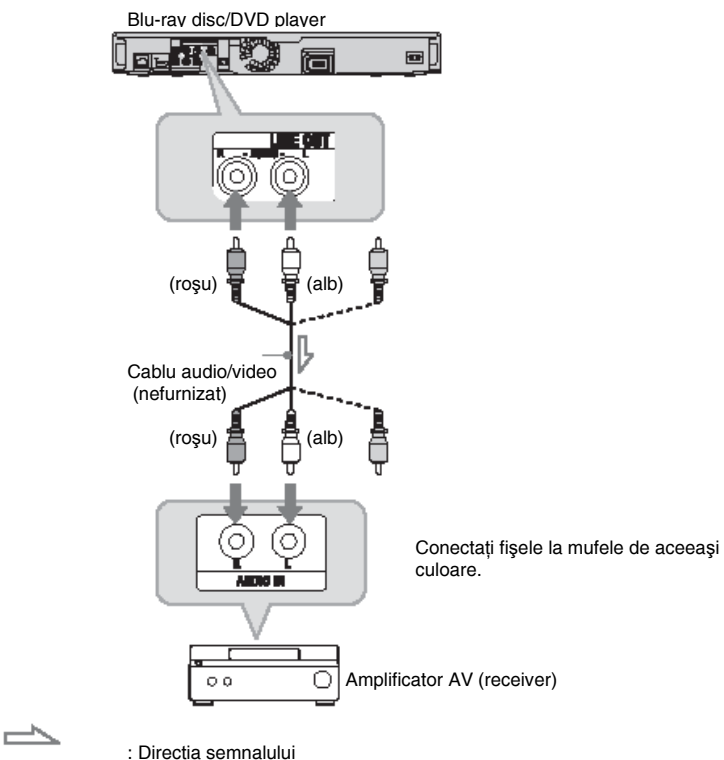

# **Pasul 3: Introducerea unei memorii externe**

Pentru a beneficia de continutul suplimentar (cum ar fi BONUSVIEW/BD-LIVE) la anumite titluri de pe discurile Blu-ray, trebuie să utilizaţi o memorie externă (nefurnizată).

Introduceti memoria externă (memorie flash USB de 1 GB sau mai mare, cum ar fi USM2GL, USM4GL sau USM1GH de la Sony) în fanta EXT, ca şi memorie locală.

#### **Introduceţi memoria externă în direcţia** ▼ **în fanta EXT până la oprire.**

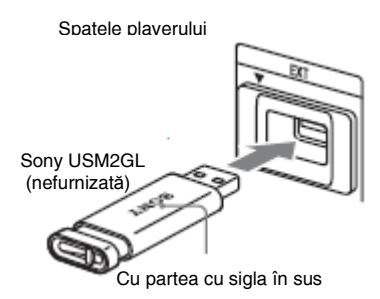

Verificaţi dacă s-a aprins indicatorul EXT pe afişajul panoului frontal la pornirea playerului.

#### **Pentru îndepărtarea memoriei externe**

**1** Apăsați  $\mathbb{I}^{\oplus}$  pentru oprirea playerului.

**2** Scoateti memoria externă din fanta EXT.

### 43

- Introduceți memoria externă drept. Dacă fortati memoria externă în fantă, acest lucru va deteriora atât memoria externă cât şi playerul.
- Păstrati memoria externă departe de copii mici, pentru a-i împiedica să o înghită accidental.
- Nu apăsați prea tare memoria externă în fantă, functionarea poate fi defectuoasă.
- Se recomandă utilizarea USM2GL Sony, disponibilă din aprilie 2009.
- Si alte dispozitive flash USB pot să suporte această funcție. Totuși, nu putem garanta compatibilitatea cu toate memoriile flash USB.
- La introducerea unei memorii USB flash, alta decât USM2GL Sony verificati directia de introducere înainte de a o introduce.
- În functie de memoria flash USB, aceasta poată să iasă în afara fantei EXT. Nu fortati memoria în fantă și nu apăsati partea protuberantă a memoriei flash USB.
- Nu conectati alte dispozitive decât memoria flash USB la fanta EXT.
- Pentru a evita coruperea datelor sau deteriorarea memoriei externe, opriti playerul înainte de introducerea sau scoaterea memoriei externe.
- Dacă indicatorul EXT nu se aprinde, opriţi playerul, scoateți și reintroduceți memoria externă şi reporniţi playerul.
- Nu introduceti memorii externe cu fișiere foto sau muzicale pentru a evitat coruperea datelor de pe memoria externă.
- La reformatarea memoriei flash USB. utilizati formatele FAT16 sau FAT32.

# **Pasul 4: Conectarea la o reţea**

Conectati terminalul LAN (100) al playerului la sursa Internet cu ajutorul unui cablu LAN pentru actualizarea softwareului playerului. De asemenea, puteti beneficia de functia BD-LIVE (pagina 32).

### **1 Conectaţi terminalul LAN (100) al playerului la sursa de Internet.**

- Metodele de conectare la Internet includ: • Conectarea directă la un router
- broadband.
- Conectarea prin intermediul unui router LAN wireless. Vezi şi manualul de utilizare furnizat împreună cu routerul broadband sau cel LAN wireless.

#### **2 Efectuaţi setările corespunzătoare în "Internet settings", conform capitolului "Setările reţelei" (pagina 51)**

#### **Pentru actualizarea softwareului playerului de la reţea**

Vezi "Actualizarea de la retea" (pagina 40) si "Notificările de actualizare pentru software" (pagina 50).

### 43

Nu conectaţi o linie telefonică la terminalul LAN (100). Poate provoca functionare defectuoasă.

#### **Pentru a beneficia de funcţia BD-LIVE**

Vezi "Vizionarea BONUSVIEW/BD-LIVE" (pagina 32).

### 43

Pentru a beneficia de functia BD-LIVE, se recomandă utilizarea unei conexiuni Internet cu viteză efectivă de 1 Mbps sau mai mare, în functie de mediul de conectare și conditiile reţelei.

### **Conectarea directă la un router broadband**

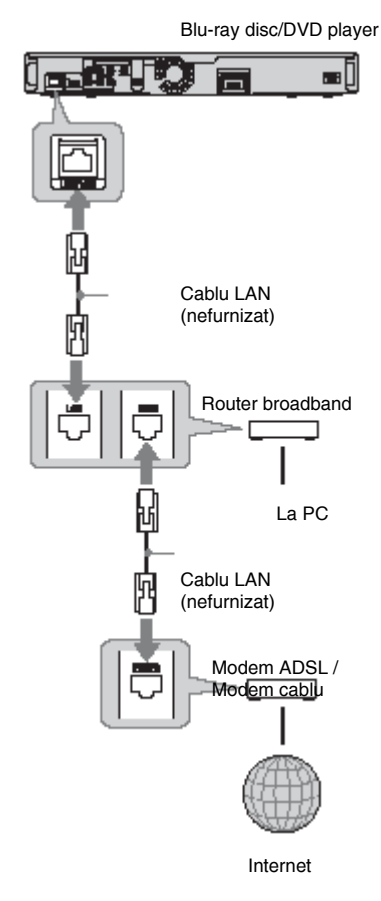

#### **Despre cablurile LAN**

În funcţie de modem sau router, tipul cablului LAN, direct sau încrucişat, diferă. Pentru detalii privind cablurile LAN, vezi instructiunile de utilizare furnizate împreună cu modemul sau routerul.

### **Conectarea prin intermediul unui router LAN wireless.**

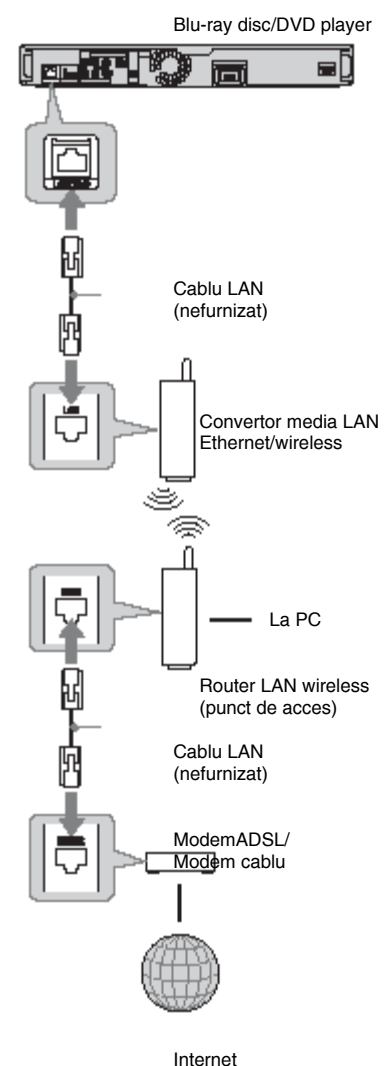

# **Pasul 5: Conectarea cablului de alimentare**

După efectuarea tuturor conexiunilor, conectaţi cablul de alimentare furnizat la borna AC IN a playerului. Apoi, conectaţi la reţeaua de alimentare cablurile de alimentare ale playerului şi TV (c.a.)

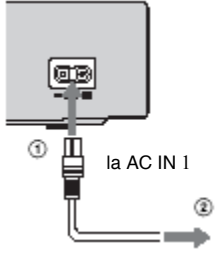

.

la reţeaua de alimentare

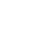

 Nu conectaţi terminalul LAN al playerului la terminalul LAN de la PC.

# **Pasul 6: Pregătirea telecomenzii**

Puteţi controla playerul cu ajutorul telecomenzii furnizate. Introduceti două baterii R6 (AA) respectând polarităţile + şi – ale bateriilor şi marcajelor din interiorul locaşului bateriilor. La utilizarea telecomenzii, îndreptati senzorul telecomenzii spre player (pagina 10).

### 43

- Utilizati corect bateriile pentru a evita posibilele scurgeri şi coroziunea. În cazul unei scurgeri, nu atingeti lichidul scurs cu mâinile goale. Respectaţi următoarele:
	- Nu utilizaţi o baterie nouă împreun<sup>ă</sup> cu una veche sau baterii de la producători diferiti.
	- Nu încercati să reîncărcati bateriile.
	- Dacă intentionati să lăsati telecomanda nefolosită o perioadă lungă de timp, scoateti-i bateriile.
	- În cazul unei scurgeri, ştergeţi orice urmă de lichid din locaşul bateriei şi introduceti baterii noi în telecomandă.
- Nu expuneti senzorul telecomenzii (marcat pe panoul frontal) la lumină puternică, cum ar fi radiaţia solară directă sau corpurile de iluminat. Este posibil ca playerul să nu reactioneze la telecomandă.

### **Controlul TV cu ajutorul telecomenzii**

Puteti controla volumul, sursa de intrare si pornirea TV Sony cu ajutorul telecomenzii furnizate.

### 43

După schimbarea bateriilor telecomenzii este posibil să revină codul numeric la setările producătorului. Setaţi din nou codul corespunzător.

#### Butoane numerice **Butoane disponibile**

În functie de unitatea conectată, este posibil să nu puteti controla TV cu unele sau toate butoanele ( $\mathbb{I}^{(1)}$  TV,  $\mathbb{I}$  TV sau  $\mathbb{I}^{(1)}$ 

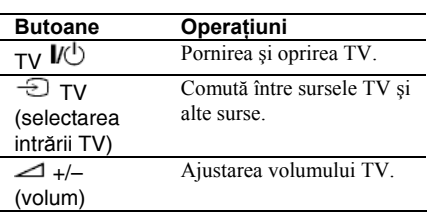

#### **Controlul altor aparate TV cu ajutorul telecomenzii**

Puteți controla volumul, sursa de intrare și pornirea TV Sony şi cu ajutorul telecomenzii furnizate.

Dacă TV este unul din cele enumerate în tabelul de mai jos, selectați codul corespunzător al producătorului.

#### ω

Dacă introduceţi un nou cod, codul introdus anterior este şters.

**1** Mențineți apăsat butonul  $\mathbb{V}^{\circlearrowright}$  la TV.

introduceţi codul producătorului cu ajutorul butoanelor numerice.

De exemplu, pentru a introduce codul  $,09$ ", apăsați "0", urmat de "9".

#### **Codurile numerice ale TV controlabile**

Dacă este specificat mai mult de un cod, încercati să le introduceti pe rând, până la identificarea unuia care functionează.

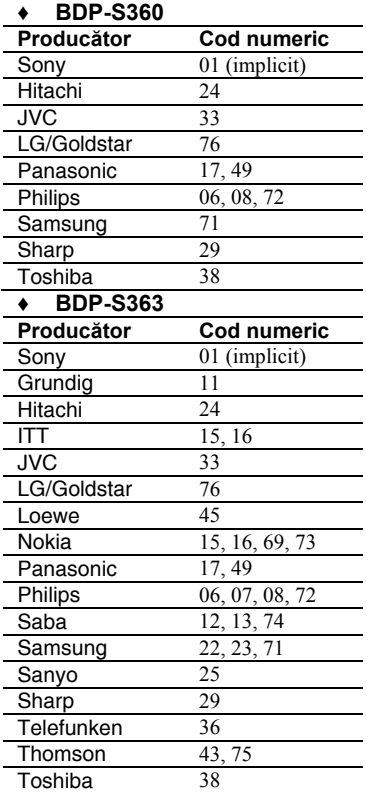

**2** Eliberați butonul  $\mathbf{V}^{\perp}$  TV.

# **Pasul 7: Setarea rapidă**

Urmati pasii de mai jos pentru a efectua numărul minim de ajustări de bază pentru utilizarea playerului. Dacă nu efectuaţi setarea rapidă, aceasta va apare la fiecare pornire a playerului.

Efectuaţi setările de mai jos în ordinea precizată.

#### **La prima pornire**

Asteptati putin înainte de pornirea playerului şi activarea setării rapide.

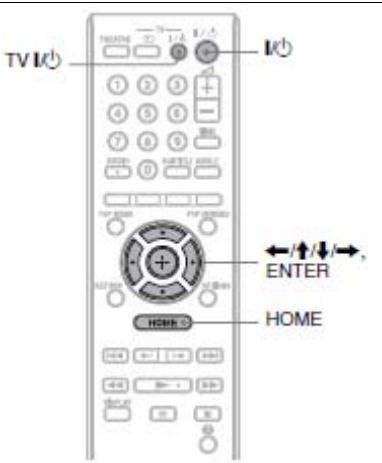

### **1 Porniţi TV.**

### **2 Apăsaţi pentru pornirea playerului.**

Playerul porneşte după un scurt interval.

#### **3 Comutaţi selectorul intrării de la TV astfel încât semnalul de la player să apară pe ecranul TV.**

Apare afişajul pentru selecţia limbii pe ecran.

• Dacă nu apare afişajul pentru selecţia limbii pe ecran. Apăsați HOME și selectati "Easy Setup" de la capitolul "Configurare" (pagina52). Apoi, selectați "Start" și apăsați ENTER.

### **4 Selectaţi limba dorită pentru afişarea pe ecran cu** ↓**/**↑ **şi apăsaţi ENTER.**

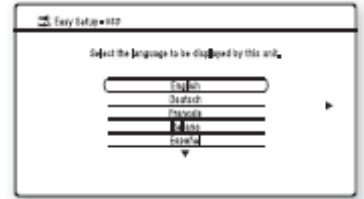

Apare mesajul pentru setările iniţiale.

#### **5 Selectaţi "Start" şi apăsaţ<sup>i</sup> ENTER.**

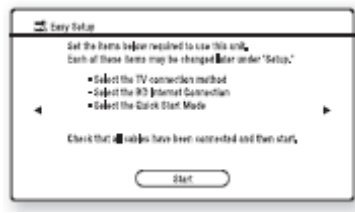

#### **6 Selectaţi tipul de cablu utilizat pentru conectarea playerului la TV şi apăsaţi ENTER.**

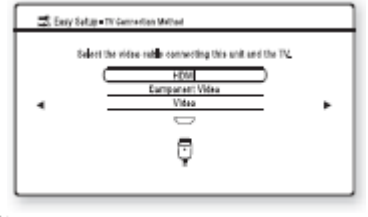

43

La conectarea mufei HDMI OUT şi a celorlalte mufe de ieşire video, selectați "Component Video".

### **7 Efectuaţi setările corespunzătoare, în funcţie de cablurile conectate la TV.**

#### **Dacă aţi selectat "HDMI" la pasul 6**

1. Selectați "Start" și apăsați ENTER. Apare ecranul de test timp de aproximativ 30 secunde.

Exemplu: Dacă rezoluția ieșirii video este setată la 1080i

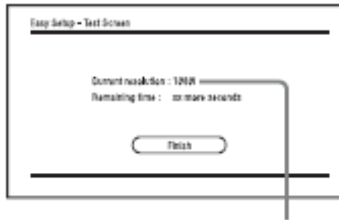

Setarea rezoluţiei ieşirii video curente

#### ω

Dacă nu apare nici o imagine, apăsati RETURN pentru a reveni la pasul 6 și selectați "Component video".

- 2. Selectați "Finish" și apăsați ENTER. Se afişează solicitarea confirmării.
- 3. Selectați "OK" sau "Cancel" și apăsaţi ENTER.

#### **Dacă aţi selectat "Component video" la pasul 6**

1. Selectati o rezolutie de iesire video pentru TV conectat şi apăsati ENTER. Pentru detalii privind rezolutia de iesire video, vezi pagina 43.

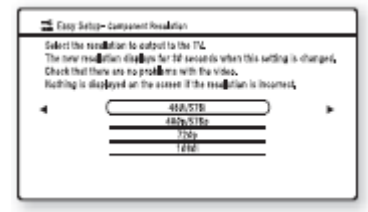

Apare ecranul de test timp de aproximativ 30 secunde. Pentru ecranul de test, vezi "Dacă ați selectat "HDMI" la pasul 6" (mai sus).

### Ø

Dacă nu apare nici o imagine, apăsați RETURN pentru revenire la ecranul anterior și modificati setarea rezolutiei.

- 2. Selectati "Finish" și apăsați ENTER. Se afişează solicitarea confirmării.
- 3. Selectati "OK" sau "Cancel" si apăsati ENTER.

#### **Dacă aţi selectat "Video" la pasul 6**

Selectați proporția dimensională corespunzătoare TV, apăsaţi ENTER.

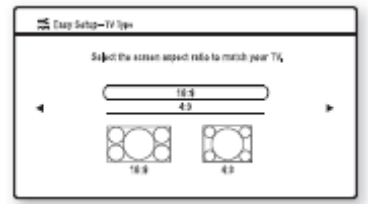

Selectați "16:9" la conectarea la un TV cu ecran lat sau cu functie mod ecran lat. Selectati "4:3" la conectarea la un TV cu ecran 4:3 fără funcție mod ecran lat.

### **8 Selectaţi "Allow" pentru a permite conexiunea la Internet de la conţinutul BD şi apăsaţi ENTER.**

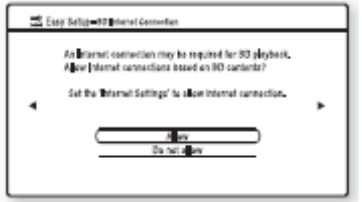

Selectati "Do not allow" pentru a interzice conexiunea la Internet de la continutul BD.

### **9 Setaţi "Modul de pornire rapidă" pe pornit sau oprit şi apăsaţi ENTER.**

Pentru detalii privind modul de pornire rapidă, selectaţi pagina 49.

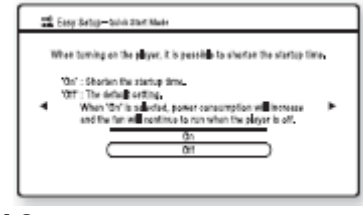

#### **10 Selectaţi "Finish" ş<sup>i</sup> apăsaţi ENTER.**

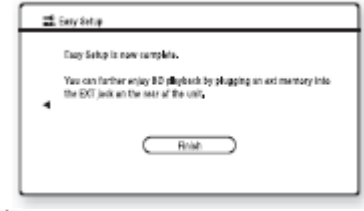

#### ö

- Puteţi reveni la setările producătorului (pagina 53).
- Puteti rula din nou setarea rapidă (pagina 52).

# **Redarea**

# **Redarea de BD/DVD-uri**

BD DVD

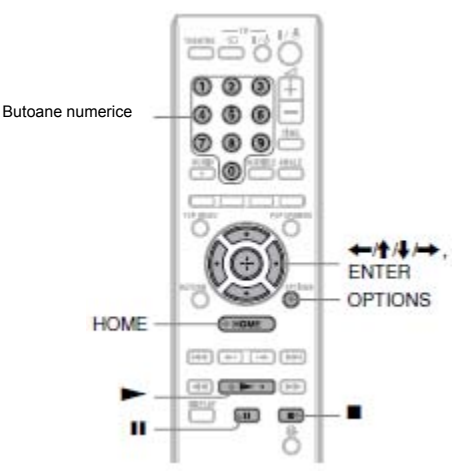

**1 Comutaţi selectorul intrării de la TV astfel încât semnalul de la player să apară pe ecranul TV.** 

**2 Apăsaţi la player şi puneţ<sup>i</sup> un disc în sertarul pentru disc.** 

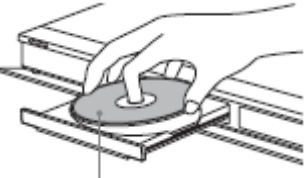

Cu faţa de redare în jos

#### **3 Apăsaţi la player pentru a închide sertarul pentru disc.**

• Dacă introduceți un BD-ROM disponibil în comert sau un DVD video, redarea începe automat, în functie de disc.

### **4 Apăsaţi HOME.**

**5 Selectaţi "Video" cu** ←/→**.** 

#### **6 Selectaţi cu** <sup>↑</sup>/<sup>↓</sup> **<sup>ş</sup>i apăsaţ<sup>i</sup>**  $\blacktriangleright$  sau ENTER.

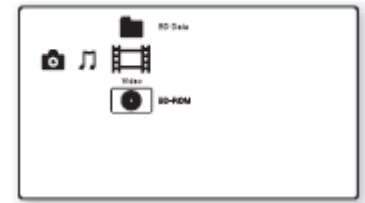

În cazul BD-ROM sau DVD VIDEO disponibile în comerţ, începe redarea.

Pentru BDuri sau DVDuri înregistrate cu altă aparatură, se afişează lista titlurilor. Selectaţi un titlu cu ↑/↓ și apăsați → sau ENTER. Începe redarea

### **Pentru oprirea redării**

Apăsați **.** 

#### **Pentru oprirea temporară redării**  Apăsați<sup>11</sup>

#### Ö

În lista titlurilor se afişează lângă denumirea titlurilor "PL" (Playlist), dacă au fost create și editate fată de originale.

### 43

- În funcție de disc, este posibil ca unele operaţiuni de redare să nu poată fi efectuate. Pentru detalii, vezi instrucţiunile de utilizare furnizate împreună cu discul.
- În functie de BDurile sau DVDurile înregistrate cu alte echipamente, listele sau denumirile de titluri pot să nu fie afişate.

#### **Pentru reluarea redării din punctul unde aţi oprit (reluarea redării).**

După oprirea redării, selectati cu ↑/↓ și apăsati  $\blacktriangleright$  sau ENTER.

Playerul reia redarea din punctul unde aţi apăsat .

Pentru a relua de la început, apăsati OPTIONS pentru a selecta redarea de la început şi apăsaţi ENTER.

Redarea începe de la începutul titlului.

- ω
	- Punctul de unde ați oprit redarea se șterge din memorie atunci când:
		- Ati deschis sertarul discului;
- Redati un alt titlu;
- Modificati setările playerului sau
- Scoateti memoria externă (pentru BD-ROMuri).
- Este posibil ca playerul să nu reia redarea, în functie de disc sau de punctul de oprire.

#### **Pentru redarea de BDuri sau DVDuri restricţionate (control parental)**

La redarea unui BD restrictionat modificati setarea controlului parental pentru BD din Setările de vizionare BD/DVD (pagina 47). Dacă redati un DVD restrictionat pe ecran se afisează optiunea de introducere a parolei. Introduceti parola din patru cifre de la butoanele numerice și apăsați ENTER. Începe redarea.

Pentru înregistrarea sau modificarea parolei, vezi "Parola" (pagina 48).

#### **Pentru redarea BD-RE sau BD-R restricţionate (blocarea discului)**

Dacă redați un BD-RE sau BD-R restricționat pe ecran se afisează optiunea de introducere a parolei.

**1** Introduceţi parola de patru cifre înregistrat<sup>ă</sup> la crearea discului de la butoanele numerice şi apăsati ENTER.

**2** Selectați un titlu și apăsați sau ENTER. Începe redarea.

#### **Redarea de la un singur buton (doar pentru conexiunile HDMI)**  Apăsati $\blacktriangleright$ .

Prin apăsarea unuia din butoanele de mai jos, playerul şi TV conectat pornesc, iar selectorul de intrare al TV se comută automat pe player, apoi începe automat redarea.

### ω

- Dacă utilizati o conexiune HDMI este posibil să apară un decalaj înainte de aparitia imaginii redate pe ecran și să nu apară pe ecran portiunea de început a imaginii redate.
- Pentru a utiliza functia de redare de la un singur buton, setati controlul pentru HDMI pe pornit din setările sistemului (pagina 49).

#### **Opţiuni disponibile**

**1** Apăsaţi OPTIONS. Apare meniul optiuni.

**2** Selectaţi o opţiune din meniu cu ↑/↓ şi apăsati ENTER.

Optiunile disponibile diferă în functie de tipul discului sau player.

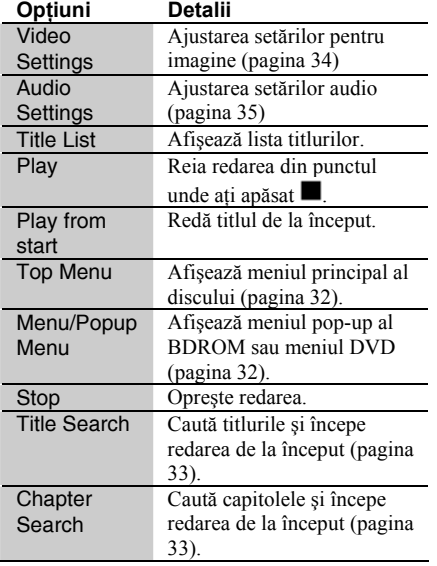

### **Utilizarea meniului BD sau DVD**

#### **BD** DVD

**Pentru afişarea meniului principal** 

Dacă redati un BD sau un DVD, puteti afişa meniul principal.

**1** Apăsaţi TOP MENU în timpul redării. Se afişează meniul principal.

**2** Selectați o opțiune din meniu cu←/↑/↓/→. **Pentru afişarea meniurilor pop-up** Unele BD-ROMuri contin meniuri pop-up care se afişează fără întreruperea redării.

**1** Apăsaţi POP UP/MENU în timpul redării.

Se afişează meniul pop-up.

**2** Selectati o optiune cu  $\leftarrow$ /↑/ $\leftarrow$ / butoanele colorate sau butoanele numerice si urmati instructiunile de pe ecran.

### **Vizionarea BONUSVIEW/BD-LIVE BD**

Unele BR-ROMuri cu logoul BD-LIVE\* au continut suplimentar și alte date care pot fi descărcate pe o memorie externă (stocare locală), pentru a beneficia de ele.

 $\frac{BD_{LIVE}}{2}$ 

**1 Dacă există un disc introdus, scoateţi-l din player.** 

**2 Opriţi playerul.** 

#### **3 Introduceţi memoria extern<sup>ă</sup> (nefurnizată) în fanta EXT de pe panoul dorsal al playerului.**

Memoria externă se utilizează ca şi stocare locală.

Asiguraţi-vă că memoria externă este introdusă corespunzător în player (pagina 23).

**4 Conectaţi playerul la o reţea (pagina 24).** 

**5 Porniţi playerul.** 

**6 Setaţi conexiunea internet BD pe "permis" din setările de vizionare BD/DVD (pagina 48).** 

### **7 Introduceţi un BD-ROM cu BONUSVIEW/BD-LIVE.**

Metoda de operare diferă în functie de disc. Pentru detalii, vezi instrucțiunile de utilizare furnizate împreună cu discul.

### **Pentru ştergerea memoriei externe**

Puteți șterge datele inutile

**1** Dacă există un disc introdus, scoateti-l din player.

**2** Apăsaţi HOME.

**3** Selectati "Video" cu ←/→.

**4** Selectati "BD Data" ↑/↓ și apăsați **ENTER** 

**5** Selectaţi denumirea discului şi apăsaţi OPTIONS.

**6** Selectați "Erase" și apăsați ENTER.

**7** Selectați "OK" și apăsați ENTER. Datele de pe disc sunt şterse.

- Pentru <sup>ş</sup>tergerea tuturor datelor din memoria externă simultan, selectati "Erase All" la pasul 6.
- Apăsaţi ENTER în loc de OPTIONS la pasul 5 pentru a sări peste pasul 6.

### 43

- Conținutul descărcat poate să nu fie afișat, în functie de disc, dacă ștergeți datele cache partajate.
- În functie de BD-ROM, este posibil să nu se afişeze denumirea discului.

### **Căutarea unui titlu/capitol**  BD TDVD

Puteţi căuta un capitol, dacă titlul acestuia conține mărci de capitol.

**1 Apăsaţi OPTIONS în timpul redării sau în modul pauză.**  Apare meniul opţiuni.

### **2 Selectaţi o metodă de căutare cu ↑/↓ şi apăsaţi ENTER.**

"Title Search" (pentru BR-ROMuri/DVDuri VIDEO) "Chapter Search" Se afişează opţiunea de introducere a numerelor. Exemplu: Chapter Search

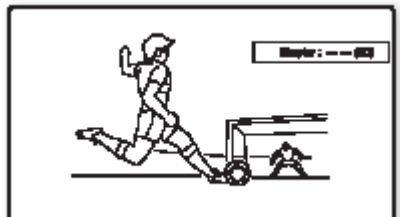

#### **3 Introduceţi numărul titlului sau capitolului, de la butoanele numerice**

Dacă ați greșit, apăsați repetat "0" pentru ştergerea numărului introdus şi introduceţi din nou numărul.

### **4 Apăsaţi ENTER.**

La scurt timp, playerul începe redarea de la numărul selectat.

# **Afişarea duratei şi informaţiilor de redare**

#### BD DVD

Puteti verifica informațiile despre titluri, inclusiv rata de transmisie video etc.

#### **Apăsaţi DISPLAY.**

Informatiile afisate diferă în functie de tipul discului și de player.

Exemplu: La redarea unui BD-ROM

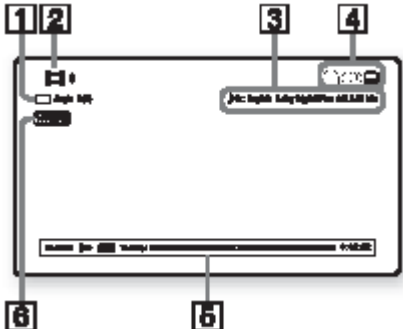

- 
- **1** Unghiul curent, selectat

**2** Numărul sau denumirea titlului

**3** Selectia curentă audio sau de subtitrare.

**4** Functile disponibile  $(\biguplus$  unghi/ $\square$ audio/ $\Box$  subtitlu)

**5** Informații despre redare

Afişează tipul discului/modul de redare/codecul video/bit rate/bara de stare pentru redare/durata redării (durata rămasă\*)

**6** Rezoluţia transmisiei video/frecvenţa video.

\* afişat prin apăsare repetată pe TIME.

# Ö

- Puteți să vizualizați informația despre redare şi pe afişajul panoului frontal (pagina 11).
- Apăsaţi SUBTITLE, AUDIO sau ANGLE, si puteti verifica orice tip de informatie.

# **Ajustarea imaginii şi sunetului video**

### **Pentru ajustarea imaginii**

**1** Apăsați OPTIONS în timpul redării. Apare meniul optiuni.

**2** Selectati ..Video Settings" cu ↑/↓ si apăsați ENTER. Apare dialogul "Video Settings".

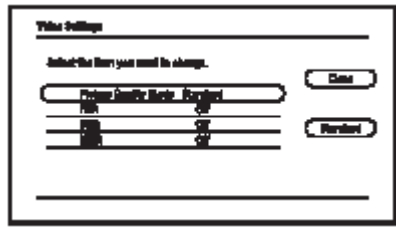

Selectati o optiune din meniu cu ↑/↓ și apăsaţi ENTER. Setările implicite sunt subliniate.

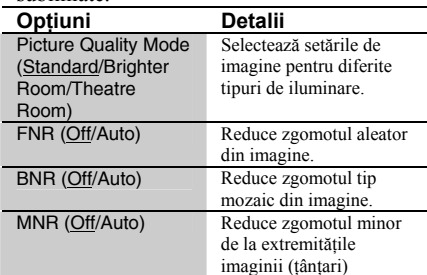

**4** Selectați sau ajustați setările cu

←/↑/↓/→ şi apăsaţi ENTER.

Pentru ajustarea altor opțiuni, repetați pașii 3 şi 4.

#### ω

- Efectuaţi setările de imagine TV pe standard înainte de modificarea setărilor modului de calitate a imaginii.
- Setările video nu sunt disponibile atunci când TV conectat este setat pe modul Theatre (pagina 16).
- În funcție de discul sau scena redată, efectele FNR, BNR sau MNR pot să nu fie uşor de distins.

#### **Pentru ajustarea caracteristicilor audio**

**1** Apăsaţi OPTIONS în timpul redării. Apare meniul optiuni.

**2** Selectați "Audio Settings" cu ↑/↓ și apăsati ENTER.

Apare dialogul "Audio Settings".

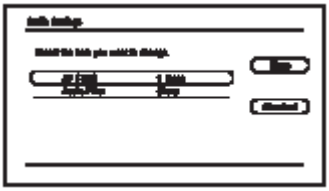

**3** Selectaţi o opţiune din meniu cu ↑/↓ şi apăsati ENTER.

Setările implicite sunt subliniate.

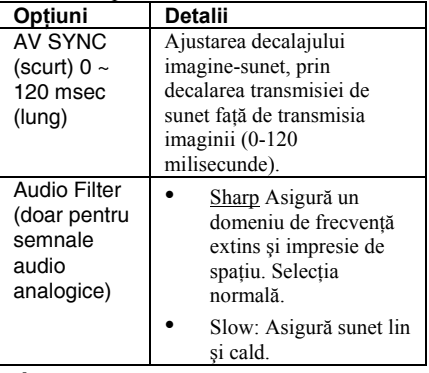

**4** Selectaţi sau ajustaţi setările cu ←/→ si apăsati ENTER.

Pentru ajustarea altor optiuni, repetati pasii 3 şi 4.

### 4

- Functia filtru audio nu functionează în cazul semnalelor audio digitale transmise de la mufele HDMI OUT/DIGITAL OUT (OPTICAL/COAXIAL).
- Efectul datorat modificării setărilor filtrului audio poate fi redus în funcție de disc sau mediul de redare.

# **Redarea de muzică de pe formate audio CD şi MP3**

DATA BD<sup>31</sup> [DATADYO<sup>32</sup> | CD<sup>3</sup> [DATA CD<sup>33</sup>

\*1 BD-RE/BD-R cu piste audio MP3

\*2 DVD-ROM şi

DVD+RWs/DVD+Rs/DVDRWs/DVD-Rs cu piste audio MP3.

\*3 CD-ROM and CD-RW/CD-R cu piste audio MP3

**1 Introduceţi un CD cu muzică.** 

Apare ecranul Music.

### 2 Apăsați $\blacktriangleright$ .

Începe redarea.

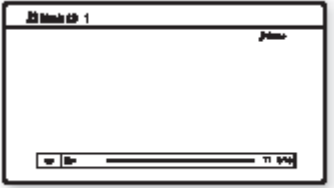

#### **Pentru selectarea unei piste muzicale CD**

- **1** Apăsaţi HOME.
- **2** Selectati  $\prod$  (muzică) cu ←/→.

3 Selectati si apăsati ENTER. Apare lista cu muzică.

**4** Selectati un titlu cu ↑/↓ și apăsati sau ENTER.

#### **Pentru selectarea unei piste sau a unui album MP3**

- **1** Introduceți un disc cu piste audio MP3.
- **2** Selectati  $\blacksquare$  (muzică) cu ←/→.

3 Selectati si apăsați ENTER. Apare lista cu muzică.

**4** Selectaţi o pistă cu ↑/↓ şi apăsaţi sau ENTER.

La selectarea unui album, selectați o pistă cu ↑/↓ și apăsați sau ENTER.

Pentru redarea întregului album, selectati albumul și apăsați $\blacktriangleright$ .

#### **Opţiuni disponibile**

**1** Apăsati OPTIONS.

Apare meniul opțiuni.

**2** Selectaţi o opţiune din meniu cu ↑/↓ şi apăsaţi ENTER.

Opțiunile disponibile diferă în funcție de situație.

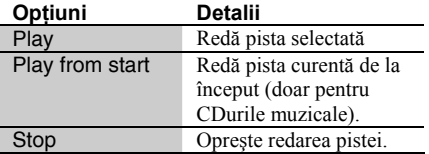

#### **Diverse operaţiuni de redare a muzicii**

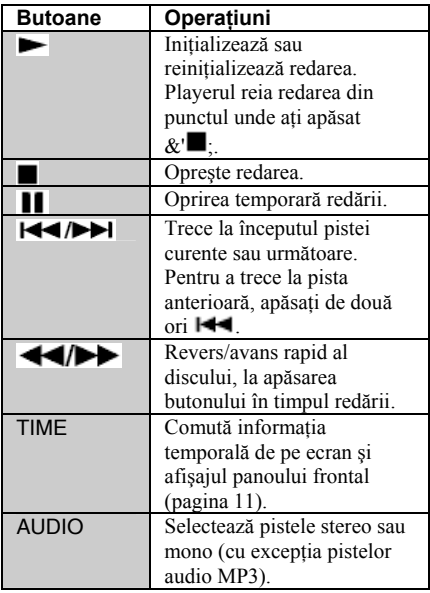

#### 43

- Punctul de unde ati oprit redarea (reia punctul) se şterge din memorie atunci când:
	- <sup>A</sup>ţi deschis sertarul discului sau
	- Ati oprit playerul.
- Playerul poate reda următoarele piste audio MP3.
	- Format: MPEG-1 Audio Layer 3
	- Frecventa de esantionare: 32 kHz/44.1 kHz/48 kHz
	- Număr de canale: 2ch
	- Bit rate: 64 kbps 320 kbps
	- Dimensiunea fişierului: 1 GB Max
	- Durata de redare: 1 sec 9,000 sec
	- Extensie: .mp3/.MP3
	- Număr de piste: Până la 500 piste (inclusiv albume)
- Player-ul nu recunoaște următoarele albume/piste MP3.
	- Albumele/pistele MP3 cu denumiri extrem de lungi
	- Albumele MP3 care includ piste audio MP3 cu denumiri extrem de lungi.
	- Albume/piste MP3 în ramura a 5-a sau mai departe
- Playerul nu poate reda următoarele albume/piste MP3.
	- Pistele audio MP3 înregistrate mono
	- Albumele/pistele MP3 înregistrate pe BD-R în orice alt format decât UDF (Universal Disk Format) 2.6
	- Albumele/pistele MP3 înregistrate pe BD-RE în orice alt format decât UDF (Universal Disk Format) 2.5
- Durata scursă din unele piste audio MP3 poate să nu fie redată corect.
## **Redarea fişierelor foto**

 $$ \*1 BD-REs/BD-Rs cu fişiere imagine în format

JPEG

\*2 DVD-ROM şi DVD+RWs/DVD+Rs/DVDRWs/DVD-Rs cu

fişiere imagine în format JPEG. \*3 CD-ROM şi CD-RW/CD-Rs cu fişiere imagine în format JPEG.

**1 Apăsaţi HOME.** 

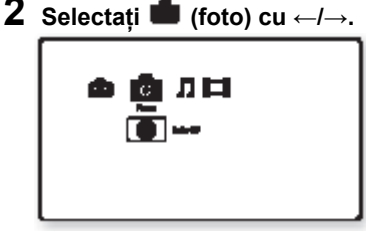

## **3 Selectaţi şi apăsaţi ENTER.**

Se afişează lista fişierelor sau folderelor.

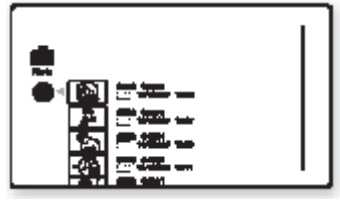

## **4 Selectaţi un fişier sau folder cu ↑/↓ şi apăsaţi ENTER.**

La selectarea unui folder, selectați un fișier cu ↑/↓ şi apăsaţi ENTER. Se afişează fişierul foto selectat.

Pentru redarea unui slideshow, apăsati .

#### **Opţiuni disponibile în timpul redării.**

**1** Apăsaţi OPTIONS în timpul redării. Apare meniul optiuni.

**2** Selectati o optiune din meniu cu  $\uparrow/\downarrow$  si apăsati ENTER.

Optiunile disponibile diferă în functie de situatie.

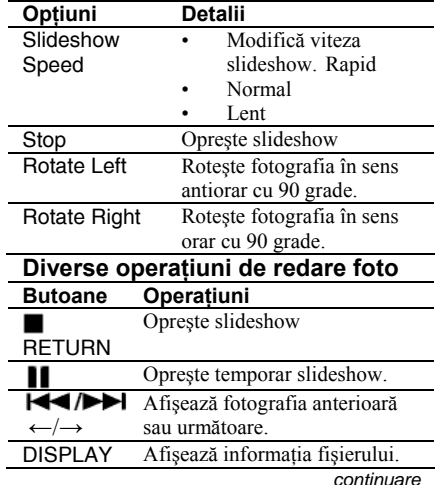

- ω
- Când încercaţi să redaţi următoarelor fişiere foto se afisează icoana  $\blacksquare$  ne ecran, iar fişierele nu pot fi redate.
	- Fişierele foto mai mari de 8,192 pixeli (lătime sau înălțime)
	- Fişierele foto mai mici de 15 pixeli (lătime sau înăltime)
	- Fişierele foto de peste 32 MB
	- Fisierele foto cu proportii extreme (peste 50:1 sau 1:50)
	- Fişiere foto în forma JPEG progresiv
	- Fişiere foto cu extensie .jpeg sau .jpg, însă nu sunt în format JPEG
	- Fişiere foto cu denumiri extrem de lungi
- Nu pot fi redate următoarele fişiere foto.
	- Fişierele foto înregistrate pe BD-R în orice alt format decât UDF (Universal Disk Format) 2.6
	- Fişierele foto înregistrate pe BD-RE în orice alt format decât UDF (Universal Disk Format) 2.5
- Următoarele fişiere sau foldere foto nu pot fi afişate în lista fişierelor sau folderelor.
	- Fişierele foto cu alte extensii decât .jpeg sau .jpg
	- Fişiere foto cu denumiri extrem de lungi
	- Fişiere în ramura a 5-a sau mai departe
	- Folderul 501 sau mai departe, atunci când numărul total de foldere şi fişiere dintr-o singură ramură depăşeşte 500.
- Este posibil ca fişierele editate pe PC să nu fie redate.
- E posibil ca vinietele unor fişiere foto să nu fie afişate.
- Fişierele foto de mari dimensiuni pot s<sup>ă</sup> necesite putin timp pentru afisare sau initializarea unui slideshow.

### **Pentru imagini de calitate perfectă**

Dacă aveti un TV Sony compatibil cu "Photo TV HD", puteți beneficia de imagini de cea mai bună calitate cu ajutorul conexiunilor şi setărilor de mai jos.

**1** Conectati playerul la TV cu cablul HDMI (nefurnizat).

**2** Efectuaţi setările video TV pe modul [VIDEO-A].

Pentru detaliii privind [VIDEO-A], vezi instructiunile de utilizare furnizate împreună cu TV.

## 4

Puteti beneficia de "Photo TV HD" doar când rezoluția HDMI a playerului este setată la Auto, 1080i sau 1080p, din setările video (pagina 43).

# **Setări şi reglaje**

## **Folosirea meniurilor de setări**

Selectaţi Setup (*Setări*) în meniul principal dacă doriti să modificati setările playerului.

**1 Apăsaţi HOME.** 

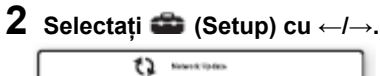

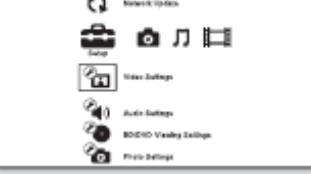

## **3 Selectaţi categoria de setări cu ↑/↓ şi apăsaţi ENTER.**

Pentru detalii privind setarea opţiunilor şi icoanele categoriilor de setări, vezi "Lista setărilor,, (pagina 40).

Exemplu: Setările video

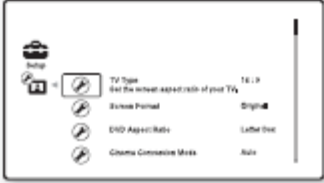

**4 Setaţi opţiunile.** 

#### **Lista setărilor**

Puteți seta următoarele opțiuni.

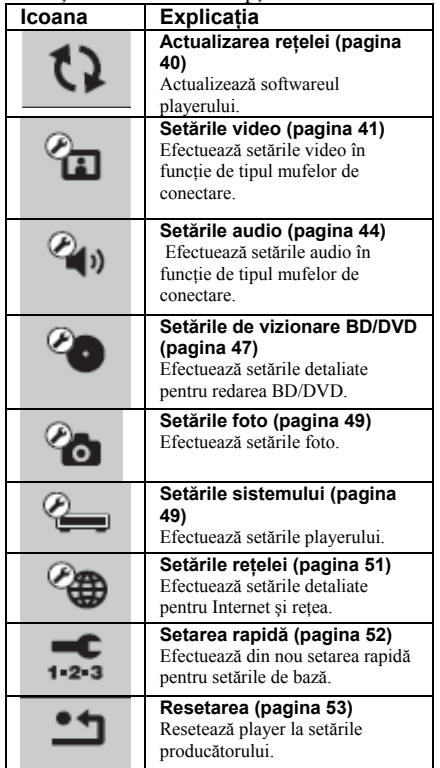

#### t) **Actualizarea reţelei**

Puteti actualiza și îmbunătăti funcțiile playerului.

Pentru informatii privind functiile de actualizare, vezi situl web http://support.sony-europe.com/.

### **1 Selectaţi "Network Update" cu ↑/↓ şi apăsaţi ENTER.**

Playerul se conectează la retea și se afişează solicitarea de confirmare.

## **2 Selectaţi "OK" cu** ←/<sup>→</sup> **<sup>ş</sup><sup>i</sup> apăsaţi ENTER.**

Playerul începe să descarce, apoi să actualizeze automat software.

La încheierea actualizării, pe afişajul panoului frontal se afişează mesajul "FINISH" timp de 5, apoi playerul se opreşte automat.

## **3 Apăsaţi pentru pornirea playerului.**

Playerul porneşte cu softwareul actualizat Ö

- Contorul "VUP \*/9" ("\*" indică etapa actualizării ) de pe afişajul panoului frontal indică progresul actualizării.
- Puteți verifica versiunea software curentă selectând ..System Information" din setările sistemului (pagina 50).
- Setările se mentin după actualizare.
- Playerul vă informează despre informatii noi despre versiunea software dacă ați setat pe pornit notificările de actualizare software (pagina 50).

## 43

- Nu deconectati cablul de alimentare sau cablul LAN în timpul descărcării sau actualizării software.
- Orice fel de operaţiuni, inclusiv deschiderea sertarului discului, sunt indisponibile în timpul actualizării.
- Durata descărcării poate să varieze în funcţie de serverul furnizorului sau starea reţelei.
- Dacă apar mesaje de eroare la conexiunea retelei, verificați setările rețelei (vezi setările Internet la pagina 51).

#### **Pentru actualizarea software cu ajutorul unui disc de actualizare**

Puteți actualiza și îmbunățăți funcțiile playerului cu ajutorul unui disc de actualizare furnizat de distribuitorul Sony sau firma de service Sony autorizată.

**1** Introduceti discul de actualizare. Se afişează solicitarea confirmării.

**2** Selectați "OK" și apăsați ENTER. Începe actualizarea software. La încheierea actualizării, pe afişajul panoului frontal se afişează mesajul "FINISH" timp de 5, apoi sertarul discului se deschide automat.

**3** Scoateţi discul.

Playerul se opreşte automat.

**4** Apăsați  $\mathbb{U}^{\circlearrowleft}$  pentru pornirea playerului.

Playerul porneşte cu softwareul actualizat

## Ö

- Contorul "VUP \*/9" ("\*" indică etapa actualizării ) de pe afişajul panoului frontal indică progresul actualizării.
- Puteti verifica versiunea software curentă selectând "System Information" din setările sistemului (pagina 50).
- Setările se mențin după actualizare.
- Pentru informaţii privind alte metode de actualizare a softwareului, consultati situl web sau distribuitorul Sony cel mai apropiat sau firma de service Sony autorizat locală;

http://support.sony-europe.com/

## ω

- Nu deconectati cablul de alimentare în timpul actualizării.
- Orice fel de operatiuni, inclusiv deschiderea sertarului discului, sunt indisponibile în timpul actualizării.

## **Setările video**

Setările implicite sunt subliniate.

## **Tipul de TV**

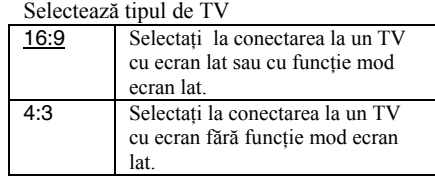

## **Formatul ecranului**

Selectează configurația ecranului pentru imagine 4:3 pe un TV cu ecran lat 16:9.

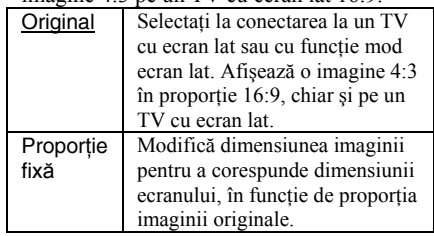

## **Proporţie DVD**

Selectează configurația afișajului pentru redarea de imagini 16:9 pe ecran TV 4:3 (selectabilă atunci când tipul TV este setat pe 4:3 şi formatul ecranului este setat pe proporție fixă)

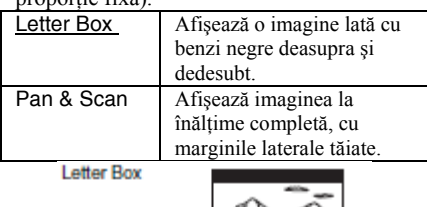

Pan & Scan

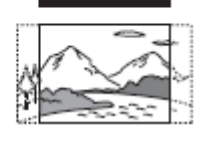

## ω

În functie de tipul de DVD, poate să fie selectat automat Letter Box în loc de Pan & Scan, sau invers.

## **Modul conversie cinema**

Setează transmisia de semnale video pe semnale 480p/576p, 720p, 1080i sau 1080p\* de la mufa HDMI OUT sau de la mufele COMPONENT VIDEO OUT.

\* doar pentru HDMI

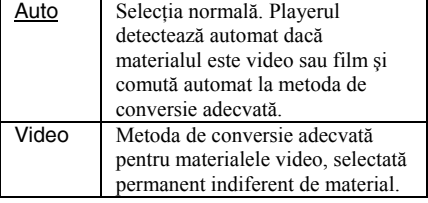

## **Formatul ieşirii video**

Selectează tipul de mufă pentru transmisia de semnale video (metoda de conectare TV) şi rezoluţia ieşirii (rezoluţie HDMI/rezolutie component).

**1** Selectaţi "Output Video Format" din setările video şi apăsaţi ENTER.

**2** Selectati tipul de mufă pentru transmisia semnalelor video cu ↑/↓ şi apăsati ENTER.

#### ω

La conectarea mufei HDMI OUT și a celorlalte mufe de ieșire video, selectați "Component Video".

#### **Metoda de conectare la TV**

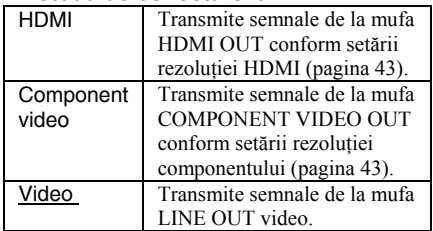

**3** (Doar dacă selectaţi HDMI sau component video).

1 Selectati tipul de semnal pentru mufa HDMI OUT sau mufele COMPONENT VIDEO OUT cu ↑/↓ şi apăsaţi ENTER. Dacă modificati rezolutia ieșirii video, se afişează ecranul de test timp de aproximativ 30 secunde.

### 43

Dacă nu apare nici o imagine, apăsați RETURN pentru revenire la ecranul anterior şi modificaţi setarea rezolutiei.

2 Selectați "Finish" și apăsați ENTER. Se afişează solicitarea confirmării.

3 Selectati "OK" sau "Cancel" și apăsați ENTER.

Urmati instructiunile de pe ecran. Indicatorul HD se aprinde la transmiterea de semnale video 720p/1080i/1080p.

## ω

Dacă aţi conectat mufa HDMI OUT şi alte mufe de ieşire video concomitent, semnalele video pot să nu fie transmise de la mufe, altele decât mufa HDMI OUT, dacă ați selectat Auto sau 1080p (pagina 62). La conectarea concomitentă a altui aparat, apăsaţi RETURN și reveniți la pasul 2 și modificați setarea metodei de conectare TV.

#### **Rezoluţia HDMI / Rezoluţia componentelor**

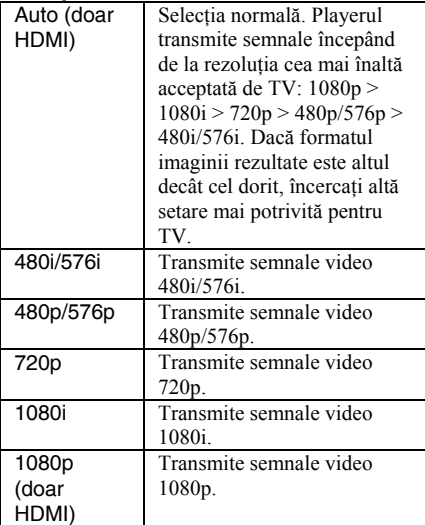

### **Ieşirea BD-ROM 1080/24p**

Setează transmisia de semnale video la 1920 x 1080p/24 Hz la redarea de materiale film pe BR-ROMuri (720p/24 Hz sau 1080p/24 Hz).

Semnalele video 1920 x 1080p/24 Hz pot fi transmise atunci când sunt întrunite toate condițiile.

- Ați conectat un TV compatibil 1080/24p de la mufa HDMI OUT,
- Formatul ieşirii video este setat pe HDMI şi
- Rezolutia HDMI este setată pe Auto sau 1080p.

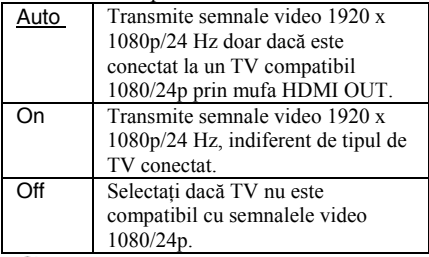

ω

Nu apare nici o imagine BD-ROM atunci când TV conectat nu este compatibil cu 1080/24p şi ieşirea BDROM 1080/24p este setată pe pornit. În acest caz, apăsati HOME pentru afisarea meniului principal și modificaţi setarea ieşirii BD-ROM 1080/24p.

## **YCbCr/RGB (HDMI)**

Setează culoarea pentru semnalul video transmis de la mufa HDMI OUT. Selectaţi setarea corespunzătoare tipului de TV conectat.

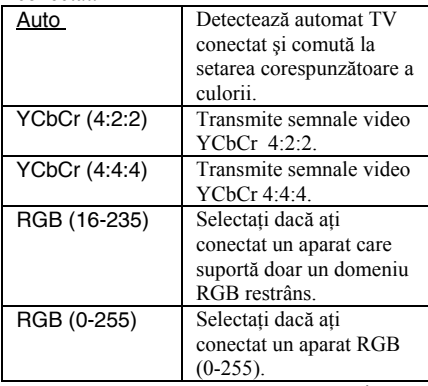

## **Ieşirea Deep Colour HDMI**

Setează Deep Colour (profunzimea culorii) pentru semnalul video transmis de la mufa HDMI OUT.

Profunzimea culorii este indicată de numărul de biţi, putând fi reproduse mai multe culori odată cu creşterea valorii. Playerul suportă o profunzime a culorii de până la 12 biti. Conectarea playerului și TV care suportă Deep Colour permite o reproducere mai precisă a culorilor decât în cazul conectării unui TV care nu suportă Deep Colour.

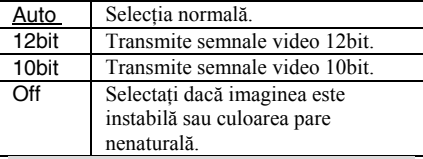

## **Ieşirea x.v.Colour**

Setează transmiterea sa nu a informaţiilor xvYCC la TV conectat.

Combinarea unui video compatibil xvYCC care suportă afişarea x.v.Colour face posibilă reproducerea cu mai mare precizie a culorilor naturale ale obiectelor.

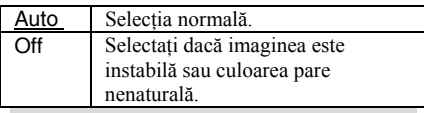

## **Modul pauză**

Setează oprirea temporară a modului imagine la redarea DVD. În cazul BR-ROMurilor sau discurilor cu fişiere AVCHD, modul pauză se comută automat pe Auto.

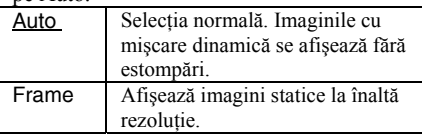

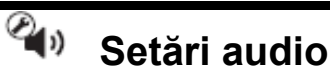

Setările implicite sunt subliniate. **Prioritatea ieşirii audio** 

Selectează tipul de mufă pentru transmisia de semnale audio.

Semnalele PCM linear pe 2 canale sunt emise la maximum 48 kHz de la mufele de ieşire, altele decât cele prioritare.

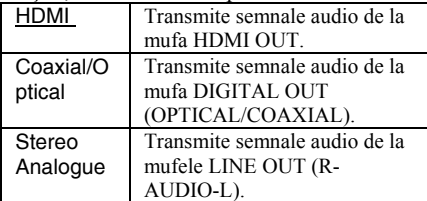

## **Audio (HDMI)**

Selectati tipul de semnal pentru mufa **HDMI OUT.** 

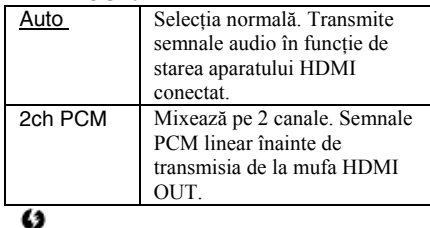

Selectaţi 2ch PCM atunci când conectaţi un TV sau un amplificator AV (receiver) care nu suportă Dolby Digital sau DTS. În caz contrar este posibil să apară zgomot sau să nu se transmită sunetul.

## **Setări audio BD**

Selectează mixarea sau nu a secvențelor audio şi audio secundare (comentarii) la redarea unui BD cu asemenea secvente audio.

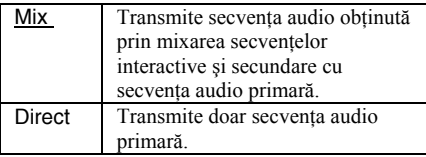

## 43

Semnalele PCM 96 kHz şi PCM 192 kHz sunt transmise ca semnale audio PCM kHz atunci când setarea audio BD este pe Mix.

## **Audio ATT**

Reduce volumul transmisiei audio pentru a preveni distorsionarea sunetului.

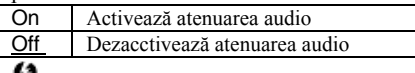

Functia Audio ATT nu afectează semnalele audio digitale transmise de la mufele HDMI OUT şi DIGITAL OUT (OPTICAL/COAXIAL).

## **Dolby Digital**

Selectează ieşirea semnalelor audio la redarea de discuri Dolby Digital. Setarea afectează ieşirea de la mufa DIGITAL OUT (COAXIAL/OPTICAL).

#### Downmix PCM Converteşte la semnale PCM linear. Selectati dacă aţi conectat un aparat audio fără decodor Dolby Digital încorporat. Dolby Digital Selectați dacă ați conectat un aparat audio cu decodor Dolby Digital încorporat.

## **DTS**

Selectează ieşirea semnalelor audio la redarea de discuri DTS. Setarea afectează ieşirea de la mufa DIGITAL OUT (COAXIAL/OPTICAL).

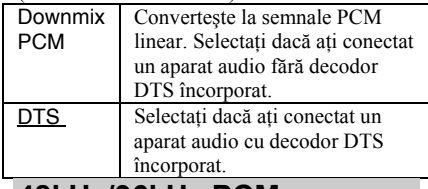

## **48kHz/96kHz PCM**

Selectează frecventa maximă de eşantionare pentru semnalele PCM transmise prin mufele DIGITAL OUT (OPTICAL/COAXIAL).

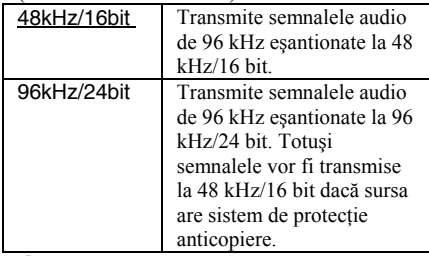

- Dacă ati selectat 96kHz/24bit atunci când este conectat amplifierul AV (receiver) care nu suportă 96 kHz, este posibil să nu se emită sunet sau să se emită un sunet foarte puternic.
- "48kHz/96kHz PCM" nu are efect când s-a setat HDMI sau stereo analog pentru prioritatea ieşirii audio.

## **Audio DRC**

Selectează domeniul dinamic (nivelul de compresie\* al sunetului) la redarea unui BD sau DVD conform cu Audio DRC.

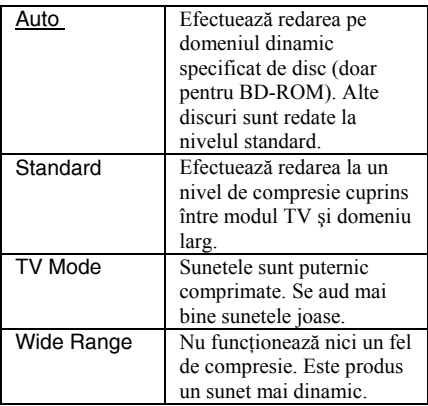

## 43

- Audio DRC are efect doar la redarea se semnale audio Dolby Digital, Dolby Digital Plus şi Dolby TrueHD.
- Dacă la setările audio aţi selectat Dolby Digital pentru Dolby Digital (pagina 45), Audio DRC nu are efect asupra transmisiei audio de la mufa DIGITAL OUT (OPTICAL/COAXIAL). Totuşi, se exclud următoarele cazuri.
	- Dacă setarea audio BD este Mix, la redarea unui BD.
	- Dacă s-a setat HDMI sau stereo analog pentru prioritatea ieşirii audio.

## **Downmix**

Setează metoda de mixare pentru sunetul multicanal şi pe două canale.

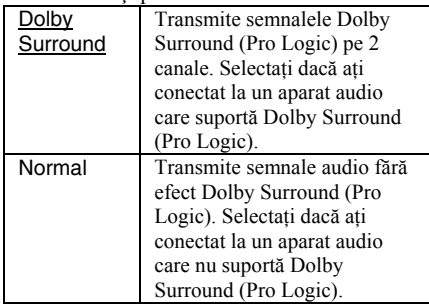

## ω

Functia Downmix nu afectează semnalele audio digitale transmise de la mufele DIGITAL OUT (OPTICAL/COAXIAL).

# **Setările de vizionare BD/DVD**

Setările implicite sunt subliniate.

## **Meniul BD/DVD**

Selectează limba implicită a meniului pentru BD-ROMuri şi video DVD. Dacă ati selectat optiunea de selectare a codului de limbă, apare afişajul pentru introducerea codului de limbă. Introduceti codul limbii dorite din lista codurilor de limbă (pagina 65).

## **Audio**

Selectează limba implicită a pistei pentru BD-ROMuri şi video DVD.

Dacă selectaţi Original, se selectează limba prioritară a discului.

Dacă ati selectat optiunea de selectare a codului de limbă, apare afişajul pentru introducerea codului de limbă. Introduceți codul limbii dorite din lista codurilor de limbă (pagina 65).

## **Subtitluri**

Selectează limba implicită a subtitlurilor pentru BD-ROMuri şi video DVD. Dacă aţi selectat opţiunea de selectare a codului de limbă, apare afişajul pentru introducerea codului de limbă. Introduceți codul limbii dorite din lista codurilor de limbă (pagina 65).

## **Control parental BD**

Redarea unor BR-ROM-uri poate fi limitată în functie de vârsta utilizatorilor. Anumite scene pot fi blocate sau înlocuite cu altele.

## **1 Selectaţi control parental BD din setările de vizionare BD/DVD şi apăsaţi ENTER.**

**2 Introduceţi parola din patru cifre de la butoanele numerice.**

**3 Selectaţi "OK" şi apăsaţ<sup>i</sup> ENTER.** 

**4 Selectaţi restricţia de vârst<sup>ă</sup> <sup>ş</sup><sup>i</sup> apăsaţi ENTER.** 

Cu cât valoarea introdusă este mai mică, cu atât este mai strictă limitarea.

Dacă aţi selectat restricţia de vârstă, puteţi introduce o vârstă cuprinsă între 0 şi 255 cu ajutorul butoanelor ←/↑/↓/→ sau al celor numerice.

• Pentru anularea setării de control parental, selectați No Restrictions.

## Ö

Puteți modifica parola (vezi "Parola" la pagina 48).

## ω

- Dacă aţi uitat parola, resetaţi playerul (pagina 53) şi setaţi o nouă parolă (vezi "Parola" la pagina 48).
- Dacă redaţi discuri care nu au funcţia de control parental, playerul nu poate limita redarea acestora.
- În functie de disc, este posibil să vi se solicite modificarea controlului parental în timpul redării discului. În acest caz, introduceti parola și apoi modificati nivelul.
- Dacă selectați ca restricție de vârstă 255. setarea de control parental este anulată.

## **Control parental DVD**

Redarea unor VIDEO DVD poate fi limitată în funcție de vârsta utilizatorilor. Anumite scene pot fi blocate sau înlocuite cu altele.

## **1 Selectaţi control parental DVD din setările de vizionare BD/DVD şi apăsaţi ENTER.**

**2 Introduceţi parola din patru cifre de la butoanele numerice.**

**3 Selectaţi "OK" şi apăsaţ<sup>i</sup> ENTER.** 

## **4 Selectaţi nivelul şi apăsaţ<sup>i</sup> ENTER.**

Cu cât valoarea introdusă este mai mică, cu atât este mai strictă limitarea.

• Pentru anularea setării de control parental, selectati No Restrictions.

## ö

Puteti modifica parola (vezi "Parola" la pagina 48).

### ω

- Dacă ati uitat parola, resetati playerul (pagina 53) şi setaţi o nouă parolă (vezi "Parola" la pagina 48).
- Dacă redați discuri care nu au funcția de control parental, playerul nu poate limita redarea acestora.
- În functie de disc, este posibil să vi se solicite modificarea controlului parental în timpul redării discului. În acest caz, introduceţi parola şi apoi modificaţi nivelul.

## **Codurile zonale de control parental**

Redarea unor BR-ROMuri sau VIDEO DVD poate fi limitată în funcție de zona geografică. Anumite scene pot fi blocate sau înlocuite cu altele.

### **1 Selectaţi codul zonal de control parental din setările de vizionare BD/DVD şi apăsaţi ENTER.**

**2 Introduceţi parola din patru cifre de la butoanele numerice.**

## **3 Selectaţi "OK" şi apăsaţ<sup>i</sup> ENTER.**

### **4 Selectaţi restricţia zonal<sup>ă</sup> <sup>ş</sup><sup>i</sup> apăsaţi ENTER.**

Dacă ati selectat un cod regional, se afişează solicitarea de introducere a codului regional. Introduceti codul restrictiei zonale din lista codurilor zonale de control parental (pagina 65).

## ö

Puteți modifica parola (vezi "Parola" la pagina 48).

## 43

- Dacă aţi uitat parola, resetaţi playerul (pagina 53) şi setaţi o nouă parolă (vezi "Parola" la pagina 48).
- Dacă redati discuri care nu au functia de control parental, playerul nu poate limita redarea acestora.

timpul redării discului. În acest caz, introduceți parola și apoi modificați nivelul. În functie de disc, este posibil să vi se solicite modificarea controlului parental în

## **Pa rola**

Sete ază sau modifică parola pentru funcţia de control parental. Setarea unei parole este necesar, pot fi diferențiate nivelurile de permite setarea unei redări restrictionate pentru BD-ROM sau DVD video. Dacă restrictie pentru BDROMuri și DVD VIDEO.

**de 1 Selectaţi parola din setările BD/DVD şi apăsaţi vizionare ENTER.** 

**u 2 Introduceţi parola din patr butoanele numerice. cifre de la**

## **3 Selectaţi "OK" şi apăsaţ<sup>i</sup> ENTER.**

### **Pentru modificarea parolei**

1 După pasul 3, introduceți o nouă parolă de la butoanele numerice.

**2** Selectați "OK" și apăsați ENTER.

## **Straturile de redare de pe un disc hibrid**

Selectează prioritatea de redare pentru discurile hibride. Pentru modificarea setări i opriţi şi reporniţi player ul

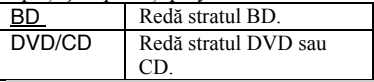

## **Conexiunea la internet BD**

Setează permisiunea de conectare la de rețea, la utilizarea acestei funcții (pagina Internet din conţinutul unui BD (în modul BDMV). Sunt necesare conexiuni şi setări 51).

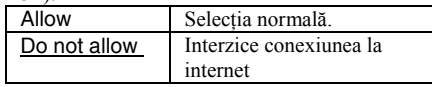

## **Setările foto**

Setările implicite sunt subliniate.

## **Viteza pentru slideshow**

Modifică viteza slideshow.

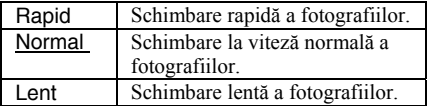

## **Setările sistemului**

Setările implicite sunt subliniate.

### **OSD**

Selectează limba de afişare pe ecran pentru player.

## **Atenuator**

Reglează iluminatul afişajului panoului frontal.

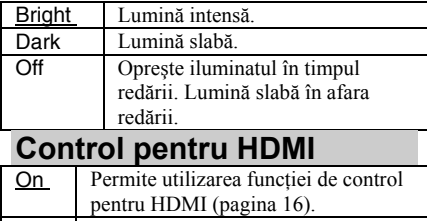

#### Off Dezactivează funcția. **Modul de pornire rapidă** Scurtează durata de pornire, la pornirea playerului. Off Setarea implicită.

## ω

Dacă modul de pornire rapidă este activat,

- Consumul este mai mare decât dac<sup>ă</sup> este dezactivat şi
- Este posibil să porneasc<sup>ă</sup> ventilatorul, în funcție de temperatura ambiantă.

## **Oprirea automată**

Playerul se opreşte automat dacă nu apăsaţi niciunul din butoanele playerului sau telecomenzii timp de peste 30 minute, dacă nu redati BDuri/DVDuri/CDuri/fisiere foto sau nu efectuati actualizarea software.

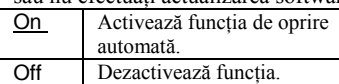

## **Afişare automată**

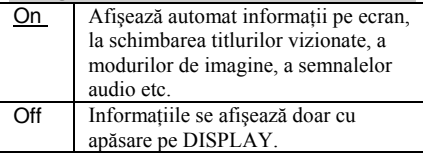

## **Protectorul ecranului**

Imaginea de protectie pentru ecran apare atunci când nu ati utilizat playerul mai mult de 15 minute, în timpul afişării unor date pe ecranul TV, cum ar fi meniul principal. Protectorul pentru ecran contribuie la împiedicarea deteriorării aparatului de

afişare (imagini fantomă).

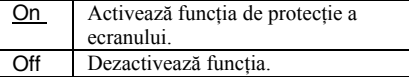

## **Notificarea pentru actualizarea software**

Informează asupra informatiilor privind versiunile software mai noi. Sunt necesare conexiuni și setări de rețea, la utilizarea acestei funcții (pagina 51) $\overline{a}$ 

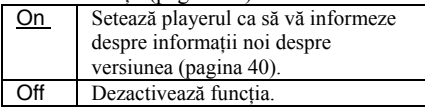

## **Informaţii despre sistem**

Afisează informatiile despre versiunea software a playerului și adresa MAC.

## **Setările reţelei Setările de Internet**

Aceste optiuni sunt necesare la conectarea la Internet cu un cablu LAN. Introduceti valorile corespunzătoare (alfanumerice) pentru routerul broadband sau routerul LAN wireless.

Opțiunile de setat pot să difere, în funcție de furnizorul de internet sau de router. Pentru detalii, vezi manualele de utilizare de la furnizorul de internet şi cele furnizate împreună cu routerul.

## **1 Selectaţi setările Internet din setările reţelei şi apăsaţi ENTER.**

## **2 Selectaţi obţinerea adresei IP şi apăsaţi ENTER.**

## **3 Selectaţi o opţiune <sup>ş</sup>i apăsaţ<sup>i</sup> ENTER.**

Obținere automată Selectați opțiunea atunci când furnizorul de internet a oferit setările pentru serverul DHCP (Dynamic Host Configuration Protocol). Setările reţelei necesare pentru player sunt alocate automat. Manual Setati adresa IP manual, în functie de mediul retelei.

Dacă ati selectat obtinerea automată Dacă ati setat obtinerea automată a serverului DNS pe oprit, setați opțiunea de mai jos:

> – DNS Server (Primary)/DNS Server (Secondary)

- Dacă ati selectat optiunea manuală, setati optiunea de mai jos:
	- Adresă IP
	- Mască Subnet
	- Gateway implicit
	- DNS Server (Primary)/DNS Server (Secondary)

## 43

Dacă ati setat manual adresa DNS Server (Primary)/ DNS Server (Secondary), introduceţi adresa primară pentru serverul DNS. În caz contrar, setările Internet vor fi incorecte.

## **4 Dacă ISP are o setare specific<sup>ă</sup> a serverului proxy, selectaţi**

#### **setările proxy cu** ↑/↓ **şi apăsaţi ENTER.**

Se afişează dialogul setărilor proxy. Dacă nu există setări proxy specifice, treceti la pasul 8.

## **5 Setaţi utilizarea serverului proxy pe activat.**

## **6 Selectaţi serverul proxy <sup>ş</sup><sup>i</sup> portul şi introduceţi setările.**

Pentru introducerea serverului proxy, vezi "Introducerea caracterelor" (pagina 51).

- **7 Apăsaţi RETURN.**
- **8 Selectaţi diagnosticul reţelei cu**
- **↑/↓ şi apăsaţi ENTER.**

**9 Selectaţi "Start" şi apăsaţ<sup>i</sup> ENTER.** 

### **10 Verificaţi dacă apare mesajul "Conexiunile reţelei sunt corecte".**

Setarea este încheiată. Dacă nu se afişează mesajul, urmați instrucțiunile de pe ecran.

#### **Pentru introducerea caracterelor**

Dialogul de introducere a caracterelor apare la selectarea serverului proxy din "Setările proxy".

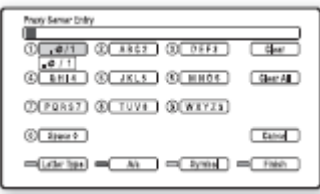

**1** Apăsaţi repetat un buton numeric pentru selectarea unui caracter.

Exemplu:

Apăsaţi butonul 3 o dată pentru a introduce D. Apăsaţi butonul 3 de trei ori pentru a introduce F.

**2** Apăsaţi → şi introduceţi caracterul următor.

**3** Apăsați butonul albastru ("Finalizare") pentru a încheia.

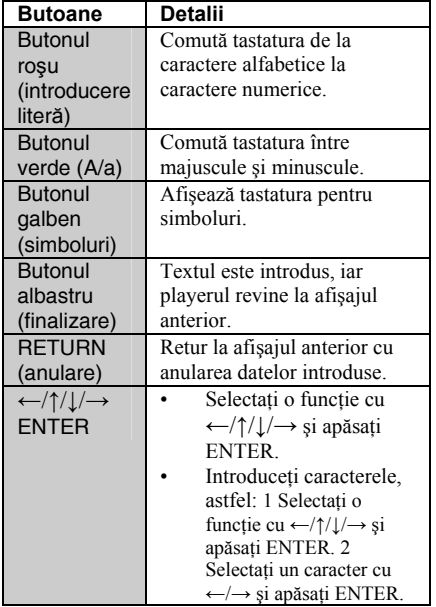

#### **♦ Butoane disponibile**

# **Setarea rapidă**

Efectuează din nou setarea rapidă pentru setările de bază.

## **1 Selectaţi setarea rapid<sup>ă</sup> <sup>ş</sup><sup>i</sup> apăsaţi ENTER.**

**2 Selectaţi "OK" cu ←/<sup>→</sup> <sup>ş</sup><sup>i</sup> apăsaţi ENTER.** 

**3 Urmaţi instrucţiunile de la "Pasul 7: Setarea rapidă" (pagina 27) de la pasul 4.** 

#### $\bullet$  **Resetarea**

Puteti reseta playerul la setările producătorului, prin selectarea grupului de setări. Se resetează toate setările din grupul selectat.

## **1 Selectaţi resetarea <sup>ş</sup>i apăsaţ<sup>i</sup> ENTER.**

## **2 Selectaţi resetare la setările implicite ale producătorului şi apăsaţi ENTER.**

### **3 Selectaţi setările dorite pentru resetare la setările implicite şi apăsaţi ENTER.**

Se afişează solicitarea confirmării. Puteti reseta următoarele setări:

- Setările video
- Setări audio
- Setările de vizionare BD/DVD
- Setările foto
- Setările sistemului
- Setările reţelei
- Toate setările

#### **4 Selectaţi start cu <sup>←</sup>/<sup>→</sup> <sup>ş</sup><sup>i</sup> apăsaţi ENTER.**  43

Atunci când la pasul 3 ați selectat toate setările,

– se resetează toate setările din (Setare). – setările video şi setările audio care pot fi ajustate prin apăsarea pe OPTIONS în timpul redării (pagina 34) nu se resetează.

## **Informaţii suplimentare**

## **Remedierea problemelor**

Dacă aveti oricare din următoarele probleme la utilizarea playerului, utilizati ghidul de mai jos pentru remedierea problemelor, înainte de a solicita reparaţii. Dacă problemele persistă, consultaţi distribuitorul Sony cel mai apropiat.

### **Alimentare Aparatul nu porneşte.**

- Verificati dacă sunt bine fixate conexiunile electrice.
- Există un decalaj până la pornirea playerului.

#### **Se afişează mesajul "În reţea există o nouă versiune software. Efectuaţi actualizarea din "Actualizarea reţelei"".**

 $\rightarrow$  Vezi "Actualizarea rețelei" (pagina 40) pentru actualizarea cu o versiune software mai nouă.

## **Disc**

## **Discul nu este redat.**

- $\rightarrow$  Discul este murdar.
- Discul este pozitionat invers. Introduceti discul cu faţa de redare în jos.
- Discul este pozitionat oblic.
- Încercati redarea unui disc cu un format care nu este suportat de acest player (pagina 60).
- → Codul regional al BDului sau DVDului nu corespunde celui al playerului.
- Playerul nu poate reda în disc înregistrat care nu a fost finalizat corect (pagina 60).

## **Imagine**

Vezi și "Conectarea la o mufă HDMI (pagina 15) la conectarea unui aparat cu cablul HDMI.

#### **Nu se afişează imaginea/imaginea este parazitată.**

Verificati dacă sunt bine fixate toate cablurile de conectare.

- → Verificati dacă nu sunt deteriorate cablurile de conectare.
- Verificati conexiunea la TV (pagina 14) si comutati selectorul de intrări de la TV astfel încât semnalul playerului să apară pe ecranul TV.
- Dacă redați un BD/DVD cu strat dublu. este posibilă întreruperea semnalelor video şi audio în punctul de transfer între straturi.

#### **Dacă rezoluţia de ieşire video selectată la "Formatul ieşirilor video" este incorectă, nu apare imaginea.**

 Apăsaţi player mai mult de 10 secunde pentru resetarea rezoluției de ieșire video la cea mai slabă rezolutie.

#### **Imaginea nu acoperă ecranul, deşi propoprţia a fost setată de la "Proporţiile DVD" din "Setările video".**

 Proporţia imaginii de pe disc a fost fixată pe DVD (pagina 42).

#### **De la mufe nu se transmit semnale video, altele decât cele de la mufa HDMI OUT, atunci când aţi conectat concomitent mufa HDMI OUT şi alte mufe de ieşire video.**

Setati formatul video de iesire la component video din "Setările video" (pagina 42).

#### **Zona întunecată a imaginii este prea întunecată/zona luminoasă este prea luminoasă sau nenaturală.**

Setati modul de calitate a imaginii la standard (implicit) (vezi "Ajustarea imaginii şi sunetului pentru video" la pagina 34).

#### **Imaginea nu este transmisă corect.**

 Verificaţi formatul video de ieşire din "Setările video" (pagina 42).

#### **Nu apare imaginea BD-ROM.**

Verificati iesirea BD-ROM 1080/24p din "Setările video"

(pagina 43).

## **Sunet**

Vezi și "Conectarea la o mufă HDMI (pagina 20) la conectarea unui aparat cu cablul HDMI.

#### **Nu se aude sunetul.**

- Verificati dacă sunt bine fixate toate cablurile de conectare.
- Verificati dacă nu sunt deteriorate cablurile de conectare.
- Verificati conexiunea la amplificatorul AV (receiver) (pagina 19) și comutați selectorul de intrări de la amplificatorul AV (receiver) astfel încât semnalul audio al playerului să fie transmis de la amplificatorul AV (receiver).
- $\rightarrow$  Playerul este în mod scan.
- Dacă prin mufa DIGITAL OUT (OPTICAL/COAXIAL)/HDMI OUT nu este transmis semnalul audio, verificaţi setările audio (pagina 44).

#### **Sunetul nu este transmis corect.**

Verificati "Prioritatea ieșirii audio" din "Setările audio" (pagina 44).

#### **Volumul sunetului este scăzut.**

- Volumu sunetului este scăzut pe unele BDuri sau DVDuri.
- Încercati să setati audio DRC la mod TV din "Setările audio" (pagina 46).
- Setați audio ATT pe oprit, din "Setările audio" (pagina 45).

#### **HD Audio (Dolby Digital Plus, Dolby TrueHD, DTS-HD High Resolution Audio, şi DTS-HD Master Audio) nu este transmis.**

- Setati audio setarea audio BD pe direct, din "Setările audio" (pagina 45).
- → Verificați dacă amplificatorul AV (receiver) conectat este compatibil cu fiecare din formatele audio.

#### **Nu există transmisie audio interactiv.**

Setati audio setarea audio BD pe mixare, din "Setările audio" (pagina 45).

## **HDMI**

#### **În cazul conexiunii la mufa HDMI OUT, nu există imagine sau sunet.**

 $\rightarrow$  Încercați următoarele: 1 Opriți și reporniți playerul. 2 Opriti și reporniti aparatura coectată. 3 Deconectați și reconectați cablul HDMI.

#### **În cazul conexiunii la mufa HDMI OUT, nu există imagine sau imaginea e parazitata.**

- Mufa HDMI OUT este conectată la un dispozitiv DVI care nu suportă tehnologia de protecție a drepturilor de autor.
- Dacă pentru ieşirea video se utilizează mufa HDMI OUT, modificarea rezolutiei de iesire video poate să rezolve problema (pagina 42).

#### **De la mufa HDMI OUT nu se transmite sunet.**

 Mufa HDMI OUT este conectată la un dispozitiv DVI (mufele DVI nu suportă semnale audio).

#### **De la mufa HDMI OUT nu se transmite corect sunetul.**

 Dispozitivul conectat la mufa HDMI OUT nu suportă formatul audio al playerului. Verificati setările audio (pagina 44).

#### **Limba de afişare se modifică automat la conectarea la mufa HDMI OUT.**

 Dacă controlul pentru HDMI este activat (pagina 49) limba de afişare se modifică automat, comutând la setarea de limbă de la TV (dacă modificati setarea TV etc.)

#### **Funcţia control pentru HDMI nu funcţionează (BRAVIA Sync).**

- → Verificati dacă ati conectat corespunzător cablul de alimentare al componentului conectat.
- $\rightarrow$  Dacă nu apare indicatorul HDMI pe afisajul panoului frontal, verificati conexiunea HDMI (pagina 15, 20).
- Verificaţi dacă aţi setat controlul pentru HDMI pe pornire (pagina 49).
- Asigurati-vă de compatibilitatea componentului conectat cu functia control pentru HDMI. Pentru detalii, vezi instructiunile de utilizare furnizate împreună cu componentul.
- Verificaţi setarea componentului conectat pentru functia control pentru HDMI. Pentru detalii, vezi instructiunile de utilizare furnizate împreună cu componentul.
- Dacă ati modificat conexiunea HDMI, opriti playerul și reporniți-l.
- În cazul unei căderi de tensiune, setati controlul pentru HDMI pe oprit, apoi pe pornit (pagina 49).
- Pentru detalii privind functia control pentru HDMI, vezi capitolul "Despre caracteristiciel BRAVIA Sync (doar pentru conexiunile HDMI) (pagina 16).
- Dacă ați conectat playerul la TV printr-un amplificator AV (receiver) incompatibil cu functia control pentru HDMI, este posibil să nu puteți controla TV de la player.
- Dacă ati conectat playerul la TV printr-un amplificator AV (receiver), dacă modificati conexiunea HDMI. deconectaţi şi reconectaţi cablul de alimentare, sau, în cazul unei căderi de tensiune, încercati următoarele: 1 Comutati selectorul de intrare al amplificatorului AV (receiver) astfel încât imaginea de la player să apară pe ecranul TV. 2 Setaţi controlul pentru HDMI pe oprit, apoi pe pornit (page 49). Vezi manualul de utilizare furnizat împreună cu amplificatorul AV (receiver).

## **Memoria externă (stocare locală)**

#### **Memoria externă nu este recunoscută.**

Încercati următoarele: 1 Opriți playerul. 2 Aliniaţi marcajul ▼ al fantei EXT cu marcajul ▼ al memoriei externe şi introduceti memoria externă (pagina 23). 3 Porniti playerul. 4 Verificati dacă s-a aprins indicatorul EXT pe afişajul panoului frontal.

#### **Conţinutul suplimentar sau alte date de pe un BD-ROM nu pot fi redate.**

Încercati următoarele: 1 Scoateti discul. 2 Opriți playerul. 3 Scoateți și reintroduceți memoria externă (pagina 23). 4 Porniţi playerul. 5 Verificaţi dacă s-a aprins indicatorul EXT pe afişajul panoului frontal. 6 Introduceti BD-ROM cu BONUSVIEW/BD-LIVE.

#### **Se afişează un mesaj privind spaţiul insuficient de pe memoria externă.**

Stergeti toate datele care nu sunt necesare de pe memoria externă (pagina 33).

## **Funcţionarea**

#### **Telecomanda nu funcţionează.**

- $\rightarrow$  Bateriile telecomenzii sunt slabe (pagina 26).
- Distanţa între telecomandă şi player este prea mare.
- Telecomanda nu este îndreptată spre senzorul aferent de la player.

#### **Denumirea fişierului nu este afişată corect.**

- Playerul poate să afişeze doar formate de caractere conforme ISO 8859-1. Alte formate de caractere pot să se afişeze diferit.
- În functie de software de scriere utilizat, caracterele pot fi afişate diferit de modul în care au fost introduse.

#### **Discul nu începe redarea de la început.**

Este activată funcția de reluare a redării (pagina 31).

#### **Nu pot fi efectuate unele din funcţii, cum ar fi stop sau căutare.**

 În funcţie de disc, este posibil să nu puteţi efectua unele din operatiunile de mai sus. Pentru detalii, vezi instrucţiunile de utilizare furnizate împreună cu discul.

#### **Nu poate fi modificată limba coloanei sonore/subtitrării.**

- $\rightarrow$  Încercati să efectuati modificarea din meniul BD sau DVD, în locul selectie directe de la telecomandă (pagina 32).
- Pe BD sau DVD redat nu sunt înregistrate coloane sonore, subtitluri multilingve sau unghiuri multiple.
- BD sau DVD interzice modificarea unghiurilor sau limbii coloanei sonore/subtitlurilor.

#### **Sertarul discului nu se deschide, iar pe afişajul panoului frontal** apare mesajul "LOCKED" sau **"TLK ON".**

- Dacă apare mesajul LOCKED playerul este blocat. Pentru anularea protectiei pentru copii, mențineți apăsat la player până a afişarea mesajului "UNLOCK" pe afişajul panoului frontal (pagina 10).
- Când se afişează mesajul TLK ON, contactati distribuitorul Sony sau firma de service locală autorizată de Sony.

#### **Sertarul discului nu se deschide şi nu puteţi scoate discul nici după ce aţi apăsat .**

Încercati următoarele: 1 Opriți playerul și deconectaţi-l de la reţea. 2 Reconectaţi-l la rețea apăsând concomitent la player. 3 Mentineti **apăsat până la deschiderea** sertarului. 4 Scoateti discul. 5 Când se afişează mesajul WAIT pe afişajul panoului frontal , mentineti apăsat  $\mathbb{U} \circlearrowleft$  la player peste 10 secunde, până la repornirea playerului.

#### **Playerul nu răspunde la nici un buton.**

- Există condens în interiorul playerului (pagina 3).
- Mențineți apăsat  $\mathbb{U}^{\mathbb{U}}$  la player peste 10 secunde, până la stingerea indicatoarelor pe afişajul panoului frontal. Dacă playerul continuă să nu răspundă la butoane, deconectaţi cablul de alimentare.

## **Funcţia de autodiagnostic**

Dacă funcția de autodiagnostic este activată pentru a împiedica funcționarea defectuoasă a playerului, pe afişajul panoului frontal apare un cod de eroare, sau ecranul rămâne gol.

#### În aceste cazuri, verificaţi următoarele. **Dacă apare, pe afişajul panoului frontal, un cod de eroare**

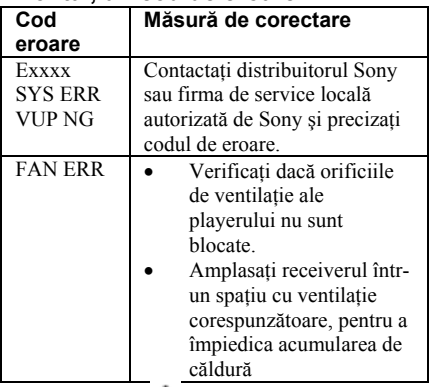

### **Dacă apare fără nici un alt mesaj pe întregul ecran**

Contactati distribuitorul Sony sau firma de service locală autorizată de Sony.

## **Discurile care pot fi redate**

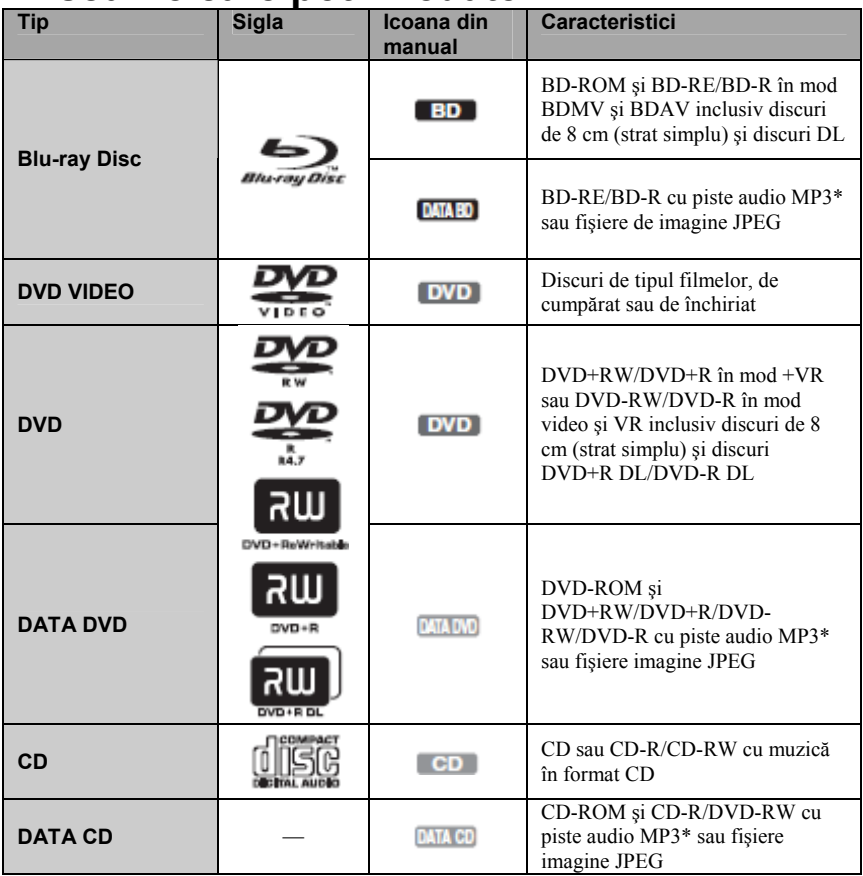

\* MP3 (MPEG-1 Audio Layer 3) este un format standard definit de ISO (Organizaţia Internaţională pentru Standardizare)/IEC (Comisia Internaţională pentru Electrotehnică) MPEG care comprimă datele audio. Tehnologie de codare audio MPEG Layer-3 şi patente sub licenţa Fraunhofer IIS şi Thomson.

#### **Note privind compatibilitatea BD-ROM**

Deoarece specificaţiile discurilor Blu-ray sunt noi și în continuă evoluție, este posibil ca unele discuri să nu poată fi redate, în funcție de tipul și versiunea acestuia. Ieșirea audio diferă în funcție de sursă, mufa de ieşire conectată şi setările audio selectate. Pentru detalii, v. pagina 63.

#### **Discuri care nu pot fi redate**

- BDuri cu cartuş
- DVD-RAMuri
- DVDuri HD
- Discuri DivX
- Discuri DVD audio
- CDuri PHOTO
- Portiunile de date de pe CDuri
- VCDuri/Super VCDuri
- Stratul HD de pe Super Audio CD
- Fata audio de pe DualDiscs
- BR-ROM/DVD VIDEO cu cod regional diferit (pagina 60).

#### **Note privind operaţiunile de redare BD/DVD**

Unele operatiuni de redare pentru BD/DVD pot fi setate intentionat de către producătorii de software. Întrucât acest player redă BD/DVD în functie de continutul discului creat de producătorii de software, unele functii de redare pot să nu fie disponibile. Vezi instructiunile furnizate împreună cu BD/DVD.

#### **Codul regional (doar pentru BD-ROM/DVD video)**

Playerul are un cod regional imprimat în partea dorsală şi redă BR-ROM/DVD VIDEO (doar în redare) cu codurile zonale identice. Sistemul se utilizează pentru protejarea drepturilor de autor. Pot fi redate şi DVD VIDEO cu eticheta 4

În funcţie de BD-ROM/DVD VIDEO, este posibil să nu fie indicat codul regional, deşi redarea respectivelor BD-ROM/DVD VIDEO este interzisă prin restricțiile zonale.

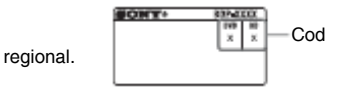

### ω

#### • **Note privind BD-RE/BD-R, DVD+RW/DVD+R, DVD-RW/DVD-R sau CD-R/CD-RW**

Unele BD-RE/BD-R, DVD+RW/DVD+R, DVD-RW/DVD-R sau CD-R/CD-RW nu pot fi redate de acest player datorită calităţii înregistrării sau conditiile fizice a discului sau din cauza caracteristicilor sistemului de înregistrare sau softwareului cu care au fost create.

Dacă nu a fost finalizate corect, CD sau DVD nu pot fi redate. Pentru detalii, vezi instructiunile de utilizare furnizate împreună cu fiecare aparatul de înregistrare. Atenție, unele din funcțiile de redare pot să nu functioneze pentru unele DVD+RW/DVD+R, chiar dacă au fost finalizate corect. În acest caz, vizionaţi discul cu ajutorul redării normale.

#### • **Discuri muzicale, codate cu tehnologii de protecţie a drepturilor de autor**

Produsul este proiectat pentru redarea de discuri în conformitate cu standardul Compact Disc (CD).

Diverse discuri cu muzică, echipate cu tehnologii de protectie a drepturilor de autor sunt vândute de unele companii de înregistrări. Atenție, printre aceste discuri există şi discuri care nu sunt conforme standardului CD şi a căror redare poate să nu fie posibilă cu acest produs.

#### • **Notă privind DualDiscs**

Un DualDisc este un disc cu două feţe, cu materialul DVD înregistrat pe o fată și cu materialul audio digital înregistrat pe cealaltă fată.

Cu toate acestea, deoarece materialul audio nu este conform standardului Compact Disc (CD) redarea pe acest produs nu este garantată.

• **Notă privind BD/DVD dublă faţă** Redarea imaginilor şi sunetului poate fi întreruptă pentru câteva momente, la comutarea între straturi.

• **Notă privind BD-RE/BD-R de 8 cm** Unele BD-RE/BD-R de 8 cm nu pot fi redate pe acest player.

• **Notă privind BD-RE/BD-R** 

Playerul suportă BD-RE Ver. 2.1 şi BD-R Ver. 1.1, 1.2 şi 1.3, inclusiv tipul pigment organic (tipul LTH).

• **Notă privind MUSIC DISC DTS 5.1** Playerul poate reda MUSIC DISC DTS 5.1. Semnalele audio sunt transmise în formatele specificate în tabelul "Semnale de ieșire audio și setări ale playerului, la pagina 63.

### **Privind redarea discurilor înregistrate în format AVCHD**

Playerul poate reda discuri în format AVCHD. **TM** 

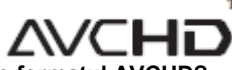

#### **Ce este formatul AVCHD?**

Formatul AVCHD este un format pentru camere video digitale de înaltă fidelitate, utilizat pentru înregistrare de semnalele SD (definitie standard) sau HD (înaltă definiție) ale specificației 1080i<sup>\*1</sup> sau 720p<sup>\*2</sup> DVD, utilizând tehnologie eficientă de comprimare a datelor.

Pentru comprimarea datelor video se utilizează formatul MPEG-4 AVC/H.264, iar pentru comprimarea datelor audio se utilizează Dolby Digital şi Linear PCM. Formatul MPEG-4/H.264 permite comprimarea imaginilor cu eficientă crescută față de formatele de comprimare imagini conventionale. Formatul MPEG-4 AVC/H.264 permite înregistrarea unui semnal de înaltă definitie (HD) filmat cu cameră video digitală pe DVD-uri, în acelaşi fel cu înregistrarea unuia cu

definiție standard (SD) pentru televiziune.<br>\*<sup>1</sup> Specificație de înaltă definiție cu 1080 linii<br>efective scanare și sistem interlace.

<sup>\*2</sup> Specificație de înaltă definiție cu 720 linii efective scanare şi sistem progresiv.

#### 43

- Este posibil ca unele discuri în format AVCHD să nu poată fi redate, în functie de conditiile de înregistrare.
- Dacă nu a fost finalizate corect, discurile în format AVCHD nu pot fi redate.

## **Rezoluţia de ieşire video**

Rezoluția de ieșire în funcție formatul video de ieșire din "Setările video" (pagina 42).

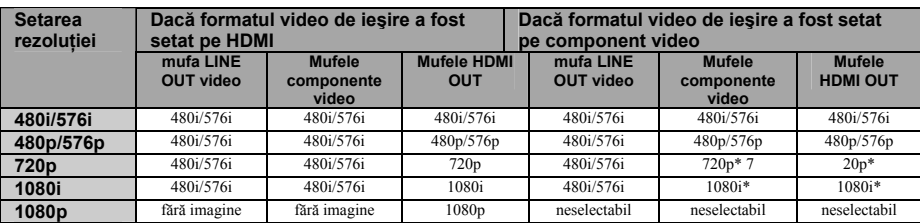

\* Conţinutul protejat de pe DVDuri este transmis la o rezoluţie de 480p/576p. \* Conţinutul protejat de pe BDuri este transmis la o rezoluție de 576p.

#### **♦ Dacă formatul video de ieşire a fost setat pe video**

Se transmit semnale video 480i/576i de la mufa LINE OUT VIDEO sau semnale video 480p/576p de la mufele COMPONENT VIDEO OUT, iar de la mufa HDMI OUT se transmit semnale video 480p/576p.

## **Semnalele de ieşire audio şi setările playerului**

Semnalele de ieșire audio diferă, în functie de sursă, mufa de ieșire și de amplificatorul AV (receiver) utilizat. Pentru a beneficia de sunetul dorit, verificati formatul audio de suport al amplificatorului AV (receiver), conexiunea la amplificatorul AV (receiver) şi setările audio, conform tabelelor de mai jos.

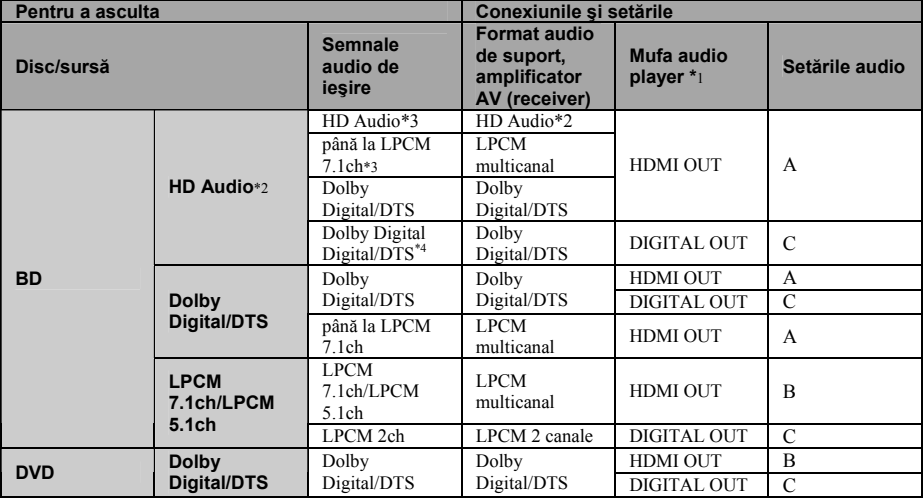

#### **Tabelul cu setările audio**

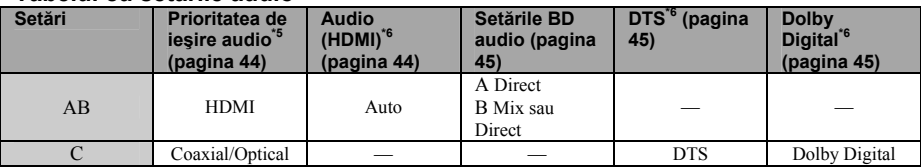

\*1 La conectarea la mufele LINE OUT (R-AUDIOL), se transmit semnale pe 2 canale. \*2 HD audio include formatele audio Dolby TrueHD, Dolby Digital Plus, DTS-HD Master Audio și DTS-HD de înaltă rezolutie. \*3 Pentru Dolby TrueHD şi DTS-HD Master

Audio, setaţi rezoluţia HDMI a formatului de ieşire video la altă valoare decât 480i/576i sau 480p/576p, din setările video (pagina 42).

\*4 Semnalele pe 2 canale sau mai putin, primare/secundare, sunt transmise ca şi semnale LPCM pe 2 canale

\*5 Semnalele LCPM 2 canale sunt transmise de la alte mufe de ieşire decât cele prioritare.

\*6 Semnalele LPCM 2 canale sunt transmise în următoarele cazuri:

- Dacă s-a setat audio (HDMI) pe 2ch PCM, din setările audio.
- Dacă s-a setat Dolby Digital/DTS pe mixare PCM, din setările audio.
- Dacă redaţi un DVD cu conţinut audio MPEG.

## **Specificaţii**

**Sistem Laser:** Laser cu semiconductor **Intrări şi ieşiri Denumirea mufei:**  Tipul mufei/Nivelul de ieşire/Impedanţa sarcinii) **LINE OUT R-AUDIO-L:**  Mufă phono/2 Vrms 10 kiloohmi **DIGITAL OUT (OPTICAL):**  Mufă de ieşire optică/–18 dBm (lungime de undă 660 nm) **DIGITAL OUT (COAXIAL):**  Mufă phono/0.5 Vp-p/Vp-p/75 ohmi **HDMI OUT:**  Conector HDMI standard 19-pin **COMPONENT VIDEO OUT (Y, PB/CB, PR/CR):**  Mufă phono/Y: 1.0 Vp-p/ PB/CB, PR/CR: 0.7 Vp-p/75 Ohmi **LINE OUT VIDEO:**  Mufă phono/1.0 Vp-p/75 ohmi **LAN (100):**  Terminal 100BASE-TX **EXT:**  Fantă memorie externă (pentru conectarea memoriei externe) Ieşire DC: 5 V 500 mA Max **Informaţii generale Alimentare:**  220–240 V c.a., 50/60 Hz **Consum:**  22 W **Dimensiuni (aprox.):**  430 mm  $\times$  216 mm  $\times$  56 mm (lăţime/adâncime/înălţime) incl. protuberantele **Masă (aprox.):**  2.1 kg **Temperatură de funcţionare:**  5 ºC – 35 ºC **Umiditate de funcţionare:**   $25\% - 80\%$ **Accesorii furnizate**  Vezi pagina 13.

Designul şi specificaţiile pot fi modificate fără notificare prealabilă.

## **Lista codurilor de limbă**

Pentru detalii, v. pagina 47.

Denumirile limbilor conform standardului ISO 639:1988 (E/F).

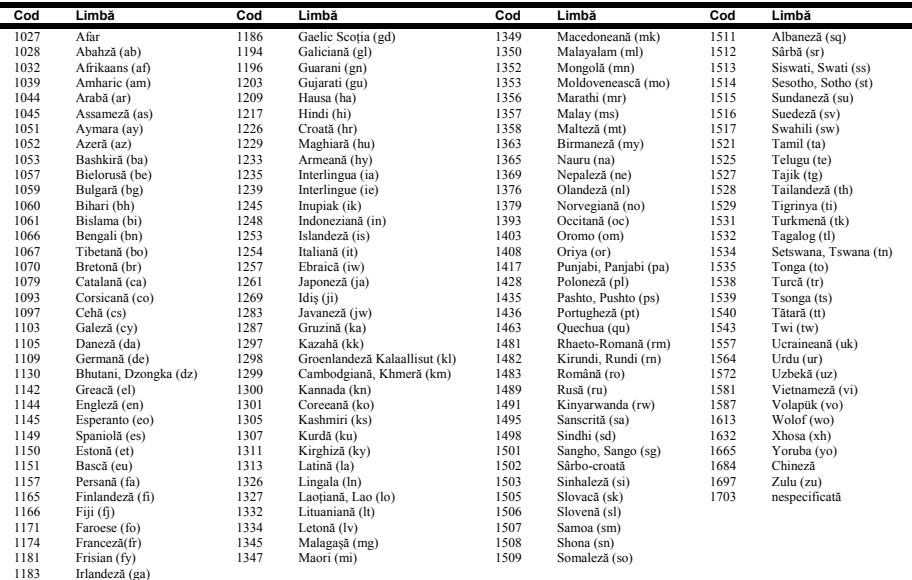

## **Codul de control parental/zonal**

Pentru detalii, v. pagina 48.

#### **Număr, zonă (cod)**

2044, Argentina (ar) 2047, Australia (au) 2046, Austria (at) 2057, Belgia (be) 2070, Brazilia (br) 2079, Canada (ca) 2090, Chile (cl) 2092, China (cn) 2093, Columbia (co) 2115, Danemarca (dk) 2165, Finlanda (fi) 2174, Franţa (fr) 2109, Germania (de) 2200, Grecia (gr)

2219, Hong Kong (hk) 2248, India (in) 2238, Indonezia (id) 2239, Irlanda (ie) 2254, Italia (it) 2276, Japonia (jp) 2304, Coreea (kr) 2333, Luxembourg (lu) 2363, Malaiezia (my) 2362, Mexic (mx) 2376, Olanda (nl) 2390, Noua Zeelandă (nz) 2379, Norvegia (no) 2427, Pakistan (pk)

2424, Filipine (ph) 2428, Polonia (pl) 2436, Portugalia (pt) 2489, Rusia (ru) 2501, Singapore (sg) 2149, Spania (es) 2499, Suedia (se) 2086, Elveţia (ch) 2543, Taiwan (tw) 2528, Thailanda (th) 2184, Marea Britanie (gb)

## **Termeni şi condiţii de utilizare. Contract de acordare a licenţei către utilizatorul final**

Blu-ray Disc Player Sony ("Produsul") şi software-ul aferent ("Software") sunt furnizate și întreținute de Sony Corporation și companiile afiliate ("Sony"). Sony furnizează de asemenea și întreține serviciile asociate ("Serviciu"), inclusiv orice site secundar ce se accesează de pe pagina de internet pentru Servicii ("Site-ul"). Softwareul include: programele aferente Produsului, stocate pe orice suport media, expediate odată cu Produsul sau în altă formă: furnizate de Sony, descărcate de pe Site, publicate sau furnizate în alt fel de Sony; orice astfel de suport media și orice documentație electronică aferentă Produsului, tipărită sau on-line, şi toate actualizările şi îmbunătăţirile la acestea.

CÂND VIZITATI SAU UTILIZATI SERVICIUL, PRODUSUL, SOFTWARE-UL SI/SAU SITE-UL, ACCEPTATI FĂRĂ RESTRICTII SAU MODIFICĂRI TERMENII ȘI CONDITIII E STABILITE PRIN PREZENTA, POLITICA DE CONFIDENŢIALITATE PUBLICATĂ PE SITE ȘI ORICE TERMENI ȘI CONDIȚII DE UTILIZARE ADIŢIONALE EXISTENTE ÎN ORICE PARTE A SERVICIULUI SAU SITE-ULUI (ÎN GENERAL ÎN "CONTRACT"). DACĂ NU SUNTETI DE ACORD CU TERMENII ȘI CONDITIILE ACESTUI CONTRACT, SONY NU GARANTEAZĂ DREPTURILE INCLUSE AICI ȘI VĂ RUGĂM SĂ NU UTILIZATI SERVICIUL, PRODUSUL, SOFTWARE-UL ŞI/SAU SITE-UL.

#### **1. Drepturi de proprietate**

Software-ul și toate materialele continute de Serviciu sau pe Site. inclusiv dar nu limitat la imagini, programe și texte ("Conținutul"), sunt protejate de drepturile de autor conform legislaţiei privind drepturile de autor și conventiilor internationale. Utilizarea Software-ului Serviciului, Produsului, Continutului și Site-ului se face exclusiv în condiţiile specificate aici. În cadrul Serviciului sau al Site-ului pot apărea sigle, mărci şi logo-uri ale proprietarului. Facându-le publice în cadrul Serviciului sau al Site-ului, Sony nu vă acordă licența de a utiliza aceste semne de proprietate. Orice utilizare neautorizată a Serviciului, Site-ului, Conţinutului sau Software-ului poate încălca legislaţia privind drepturile de autor, însemnele de proprietate, confidenţialitate sau publicitate, precum şi codurile civil şi penal. Toate titlurile şi drepturile de autor aferente Software-ului sau materialelor conţinute de Serviciu sau pe Site şi orice copii ale Software-ului sunt proprietatea Sony, ori a deținătorilor de licențe asociați, ori furnizorilor Sony. Toate drepturile care nu sunt atribuite specific în acest Contract, sunt rezervate Sony, detinătorilor de licente si furnizorilor Sony.

#### **2. Drepturile clientului şi licenţierea limitată**

Serviciul, Site-ul, Software-ul, Conţinutul şi Produsul sunt exclusiv pentru uzul Dumneavoastră personal. Dumneavoastră sunteti responsabil(ă) pentru toate activităţile expuse mai jos, inclusiv toate obligatiile legale ce decurg din utilizarea Serviciului de către Dumneavoastră sau de către alții care utilizează Serviciul prin Produsul Dumneavoastră. Puteți utiliza Serviciul, Site-ul, Software-ul, Continutul si Produsul în scopuri exclusiv legale. Nu puteți distribui, da la schimb, modifica, vinde sau transmite nimic ce aţi copiat de pe Serviciu sau de pe Site, inclusiv texte, imagini, materiale audio sau video etc, în scopuri de afaceri, comerciale sau publice. Sub condiția respectării termenilor prezentului Contract, Sony vă oferă dreptul limitat, ne-exclusiv, netransferabil de a accesa, afişa şi utiliza Serviciul, Site-ul şi Softwareul, conform celor stipulate în prezentul Contract. Prin prezenta vă exprimați acordul de a nu întrerupe sau încerca să întrerupeți în nici un fel functionarea Service-ului, Site-ului sau Software-ului.

#### **3. Actualizarea automată**

Software-ul conține o funcționalitate care asigură actualizarea automată, atâta vreme cât Produsul este conectat la un server ce aparţine Sony sau unei terțe părți desemnate de Sony. Când vă exprimați intenția de a nu

utiliza această funcționalitate de actualizare automată, sau atunci când setarea care vă întreabă dacă doriti actualizările automate este activată și Dumneavoastră refuzați executarea actualizărilor, aceasta înseamnă că sunteți de acord ca îmbunătățirile la funcțiile de securitate, corectările de erori, alte actualizări de funcționalități sau alte modificări oferite de Sony prin aceste actualizări nu vor fi făcute Software-ului Dumneavoastră şi în consecinţă utilizarea prezentă sau ulterioară a Software-ului poate fi afectată.

Când funcţia de actualizare automată descrisă în paragraful anterior este activată, aceasta înseamnă că sunteți de acord cu faptul că: a) Softwareul va fi actualizat automat după cum este necesar pentru a îmbunătăţi funcţionalităţile privind securitatea, pentru a corecta erori, a îmbunătţi funcționalitățile de actualizare sau pentru alte scopuri, și b) că această actualizare a Software-ului poate fi însotită de creșterea, modificarea sau stergerea unor functionalități ale Software-ului.

#### **4. Termeni suplimentari de utilizare a Software-ului Produsului**

Puteți utiliza Software-ul doar în legătură cu Produsul aferent Softwareul. Software-ul este livrat cu licenţă, nu vândut. În plus faţă de termenii expusi în alte părți ale prezentului Contract, Softeware-ul face obiectul următoarelor clauze:

Utilizarea Software-ului. Puteți utiliza Software-ul cu Produsul aferent pentru uz personal.

Precizări privind modificarea de structură (reverse engineering),

decompilarea, dezasamblarea. Nu puteți modifica, copia, decompila sau dezasambla Software-ul complet sau partial.

Separarea Componentelor. Software-ul este licentiat ca produs unitar. Părțile sale componente nu pot fi separate pentru utilizare pe mai mult de un aparat, decât în cazul autorizat expres de Sony.

Fişiere de date. Software-ul poate crea automat fişiere de date în scopul utilizării Software-ului. Orice astel de fişiere de date vor fi considerate parte ale Software-ului.

Închirierea. Nu puteţi împrumuta Software-ul.

Transferul Software-ului. Puteţi transfera cu caracter permanent toate drepturile Dumneavoastră conform prezentului Contract numai ca parte a vânzării sau transferului Produsului Dumneavoastră, cu condiția să nu păstraţi copii, să transferaţi în întregime Software-ul (inclusiv toate copiile, părțile componente, materialele pe suport electronic și tipărite, toate versiunile şi orice actualizare a Software-ului, precum şi prezentul Contract), iar destinatarul să accepte termenii prezentului Contract. Software-ul aferent. Programele, serviciile de reţea sau alte produse decât Software-ul, de care depinde funcționarea Software-ului, pot fi întrerupte sau oprite conform deciziei furnizorilor (furnizori de software, furnizori de servicii sau Sony).

Activități cu risc înalt. Software-ul nu are rezistență la utilizare defectuoasă şi nu este proiectat, produs sau destinat pentru utilizare sau re-vânzare ca echipament cu control online pentru medii periculoase ce reclamă performanţe de resistenţă la erori, cum ar fi în operarea de centrale nucleare, navigarea aparatelor de zbor, sisteme de comunicatii, controlul traficului aerian, aparate de întreținere atrificială a vieții, sisteme de operare a armelor, unde defectarea Software-ului ar putea determina moartea, rănirea sau grave pierderi fizice ori de mediu ("Activităţi cu Risc Înalt"). Sony şi distribuitorii săi îşi declină orice responsabilitate în garantarea expresă sau implicită a funcționării în conditii de Activități cu Risc Înalt.

Licenţele Publice GNU General şi Lesser General, alte Licenţe. Cu respectarea termenilor prezentului Contract, anumite părţi ale Software-ului sunt guvernate de Licenţa "GNU Lesser General Public", versiunea 2.1 (LGPL), de Licenta Publică Generală GNU, versiunea 2 (GPL) şi alte licenţe pentru coduri de sursă deschisă ("Licenţe pentru Sursă Deschisă"), ale căror copii sunt ataşate aici şi fac parte din documentație. Pentru astfel de părți ale Software-ului, pentru situațiile unui conflict între prezentul Contract şi Licenţele pentru Sursă Deschisă, se vor aplica Licentele pentru Sursă Deschisă.

Coduri de Sursă disponibile. Sony pune la dispoziţie coduri de sursă ale anumitor părți ale SOFTWARE-ului conform licențelor GPL-LGPL. Accesaţi **http://www.sony.com/linux** pentru instrucţiuni şi respectivele coduri de sursă.

#### **5. Modificările Serviciului**

Sony îşi rezervă dreptul să întrerupă oricând una, câteva sau toate componentele Serviciului pe care îl primiți. Sony poate oricând să modifice, să adauge sau să șteargă componente și funcționalități, poate îmbunătăţi sau modifica Serviciul, Site-ul şi/sau Software-ul, fără notificare prealabilă. Atunci când Sony decide, puteți primi mesaje cu privire la aceste modificări și noi funcționalități. Orice noi texte, continturi, fisiere, date, servicii, informații, programe, unelte software sau alte componente furnizate de Sony (prin rețea sau pe CD-ROM sau pe alte suporturi)(inclusiv orice actualizări la Software furnizate în mod automat conform Sectiunii 3 a prezentului Contract) va face obiectul prezentului Contract; în cazul în care vă sunt furnizaţi termeni şi condiţii separate pentru anumite componente, atunci acești termeni și condiții se vor aplica pentru respectivele componente, fiind prioritare clauzelor prezentului Contract.

#### **6. Confidenţialitate**

Vă obligați să păstrați confidențialitatea referitor la orice informație ce priveşte Produsul şi Documentaţia ce sunt furnizate conform prezentului Contract și care nu sunt cunoscute public. Acceptați să nu dezvăluiți nici o informaţie unei terţe părţi fără un acord prealabil în scris.

#### **7. Export**

Acceptaţi să nu exportaţi Software-ul sau programe asimilate ce vă sunt furnizate, decât cu respectarea licentelor și acordurilor solicitate, în conformitate cu legislaţia aplicabilă privind exporturile.

#### **8. Dreptul Sony de a suspenda sau modifica termenii sau condiţiile prezentului Contract**

Sony poate adăuga, modifica sau anula orice parte, termeni sau condiţii ale prezentului Contract, fără notificare prealabilă. Toate modificările la prezentul Contract sau termenii afişaţi în cadrul Serviciului şi/sau Siteului se aplică începând cu momentul afişării. Continuând utilizarea Serviciului, Produsului, Software-ului şi/sau Site-ului după afişarea respectivelor modificări, acceptaţi implicit aceste modificări. SONY POATE ADĂUGA, MODIFICA, ÎNTRERUPE, ŞTERGE SAU SUSPENDA ORICE ALT CONŢINUT OFERIT ÎN CADRUL SERVICIULUI ŞI/SAU SITE-ULUI, INCLUSIV COMPONENTE ŞI SPECIFICATII PRIVIND PRODUSELE DESCRISE SAU EXPUSE ÎN CADRUL SERVICIULUI ŞI/SAU SITE-ULUI, TEMPORAR SAU DEFINITIV, ÎN ORICE MOMENT, FĂRĂ ATENŢIONARE PREALABILĂ ȘI FĂRĂ VREO RESPONSABILITATE FĂRĂ PREJUDICIEREA ALTOR DREPTURI, SONY POATE SUSPENDA SAU REZILIA PREZENTUL CONTRACT IMEDIAT DUPĂ ATENŢIONARE DACĂ NU RESPECTAŢI TERMENII ŞI CONDITIILE PREZENTULUI CONTRACT.

La rezilierea contractului, aveți obligația de a distruge Software-ul în termen de paisprezece (14) zile de la data rezilierii şi la cererea Sony şi de a furniza Sony certificatul de dovadă a respectivei distrugeri. Sony poate apela la orice metode legale şi tehnice pentru a preveni încălcarea prezentului Contract şi/sau pentru a asigura aplicarea sa, inclusiv întreruperea imediată a accesului Dumneavoastră la Serviciu, în cazul în care considerăm că încălcaţi prezentul Contract.

#### **9. Compensaţii**

Prin prezenta acceptaţi exonerarea de răspundere a firmei Sony, tuturor agenților săi, directorilor, angajaților, analistilor, furnizorilor si beneficiarilor de licențe, afiliaților, furnizorilor, funcționarilor (în continuare denumiti "Părți exonerate") în ceea ce privește orice obligații sau costuri (inclusiv onorarii și comisioane avocați) cauzate de Părțile Exonerate în legătură cu orice pretenţii ce ar decurge din: i) încălcarea sau acuzația de încălcare de către Dumneavoastră în orice mod a prezentului Contract, ii) orice informaţie pe care o furnizaţi Sony din cele de mai jos; iii) încălcarea sau acuzația de încălcare de către Dumneavoastră a drepturilor unei terţe părţi; sau iv) daune cauzate sau acuzații de daune cauzate de Dumneavoastră Serviciului.

Veţi coopera cu toate eforturile rezonabile în apărarea Părţilor Exonerate în cazul daunelor. Sony și Părțile Exonerate își rezervă dreptul, pe cheltuiala proprie, să îşi aranjeze apărarea şi controlul exclusiv al oricărei chestiuni ce face obiectul cererii de compensare din partea Dumneavoastră, iar Dumneavoastră nu veţi încheia nici un fel de înţelegeri fără acordul scris al Sony şi/sau Părţilor Exomerate.

#### **10. MENŢIUNI PRIVIND GARANŢII ŞI DAUNE; LIMITAREA RĂSPUNDERII**

PRIN PREZENTA DECLARATI CĂ ÎNTELEGETI FAPTUL CĂ UTILIZAREA PRODUSULUI ŞI SERVICIULUI PRESUPUNE SERVICII INTERNET ASIGURATE DE DUMNEAVOASTRĂ, PENTRU CARE SUNTETI SINGURUL RESPONSABIL. UTILIZAREA PRODUSULUI ŞI/SAU SERVICIULUI POATE FI LIMITATĂ SAU RESTRICŢIONATĂ DE LIMITELE CAPACITĂŢILOR TEHNICE ALE SERVICIULUI DUMNEAVOASTRĂ DE INTERNET.

UTILIZAREA SOFTWARE-ULUI, SERVICIULUI, PRODUSULUI, CONTINUTULUISI SITE-ULUI O FACETI PE PROPRIUL DUMNEAVOASTRĂ RISC. SOFTWARE-UL, SERVICIUL, CONTINUTUL ȘI SITE-UL SUNT OFERITE ÎN FORMA DATĂ ȘI CONFORM LEGII, SONY NU OFERĂ NICI UN FEL DE GARANŢII ÎN URMĂTOARELE CAZURI: 1) PENTRU ACURATEŢEA, PUTEREA DE VÂNZARE, FUNCŢIONAREA FIABILĂ ÎNTR-UN ANUMIT SCOP SAU ÎNCĂLCAREA LEGISLAŢIEI PRIN UTILIZAREA SERVICIULUI, SITE-ULUI ŞI/SAU SOFTWARE-ULUI; 2) SERVERELE DE PE CARE PRELUAŢI SERVICIUL, SOFTWARE-UL SI/SAU SITE-UL CONTIN VIRUSI SAU ALTE ELEMENTE CE POT AFECTA ŞI PRODUCE DAUNE COMPUTERULUI, TELEVIZORULUI SAU ALTOR ECHIPAMENTE ALE DUMNEAVOASTRĂ. DE ASEMENEA, SONY NU OFERĂ GARANTII PRIVIND UTILIZAREA SAU URMĂRILE UTILIZĂRII SOFTWARE-ULUI, SERVICIULUI ŞI/SAU SITE-ULUI ÎN CEEA CE PRIVEŞTE CORECTITUDINEA, ACURATEŢEA SAU REZISTENŢA. NICI O INFORMAŢIE SAU INSTRUCŢIUNE VERBALĂ SAU SCRISĂ DATĂ DE SONY SAU DE UN REPREZENTANT AUTORIZAT SONY NU VA CONSTITUI OIECTUL UNEI GARANŢII ŞI NU VA EXTINDE ACEASTĂ GARANŢIE. ÎN CAZUL ÎN CARE SOFTWARE-UL, SERVICIUL ŞI/SAU SITE-UL SE DOVEDESC DEFECTE, DUMNEAVOASTRĂ (ŞI NU SONY SAU VREUN REPREZENTANT AUTORIZAT SONY) VĂ ASUMAȚI ÎNTREGUL COST PENTRU SERVICE, REPARAȚIE SAU CORECTARE

ÎN NICI UN CAZ, INCLUSIV NEGLIJENŢA SONY SAU ALTE CHESTIUNI LEGATE DE TERŢI FURNIZORI, SONY NU VA FI CONSIDERAT RĂSPUNZĂTOR PENTRU VREO DAUNĂ ULTERIOARĂ, DIRECTĂ, ACIDENTALĂ, INDIRECTĂ, PUNITIVĂ SAU SPECIALĂ ÎN CAZ DE (A) UTILIZAREA (B) INCAPACITATEA DE UTILIZARE SAU (C) ERORI SAU OMISIUNI ALE SOFTWARE-ULUI, SERVICIULUI, PRODUSULUI ŞI/SAU SITE-ULUI, CHIAR DACĂ SONY SAU UN REPREZENTANT AUTORIZAT AL SĂU A FOST ATENŢIONAT CU PRIVIRE LA POSIBILITATEA RESPECTIVEI DAUNE. UNELE STATE NU PERMIT EXCLUDEREA SAU LIMITAREA DAUNELOR ULTERIOARE SAU INCIDENTALE, AŞADAR LIMITĂRILE ŞI EXCLUDERILE DE MAI SUS E POSIBIL SĂ NU SE APLICE ÎN CAZUL DUMNEAVOASTRĂ. ÎN NICI UN CAZ DESPĂGUBIREA TOTALĂ DE PLATĂ DE CĂTRE SONY PENTRU DAUNE, PIERDERI SAU URMĂRI (STIPULATE SAU NU ÎN CONTRACT, INCLUSIV ÎN CAZUL NEGLIJENŢEI) NU VA DEPĂŞI SUMA TOTALĂ PLĂTIĂ PENTRU PRODUS. UNELE STATE, TERITORII ŞI TĂRI NU PERMIT ANUMITE EXCLUDERI DIN GARANŢIE, ASTFEL CĂ ÎN ACEST SENS LIMITAREA DE RESPONSABILITATE DE MAI SUS E POSIBIL SĂ NU SE APLICE LA DUMNEAVOASTRĂ.

TERMENII CLAUZEI DE MENTIUNI PRIVIND RĂSPUNDEREA NU AFECTEAZĂ ŞI NU PREJUDICIAZĂ DREPTURILE DUMNEAVOASTRĂ STATUTORII DE CONSUMATOR, NICI NU LIMITEAZĂ SAU EXCLUD RĂSPUNDEREA ÎN CAZ DE DECES SAU VĂTĂMARE CORPORALĂ, CAUZATE DE NEGLIJENŢA SONY, ORI ALTĂ RĂSPUNDERE REGLEMENTATĂ DE LEGISLAŢIA ÎN VIGOARE.

*continuare...* 

#### **11. Alte clauze**

Prezentul Contract, garanția limitată aferentă Produsului, plus orice termeni adiţionali expuşi în cadrul Serviciului sau Site-ului, constituie împreună Contractul complet între Sony şi Dumneavoastră în ceea ce priveşte utilizarea Produsului, Serviciului, Site-ului, Continutului și Software-ului. În acest sens, Sony poate face notificări ulterioare prin poştă, email sau prin afişarea în cadrul Serviciului ori Site-ului. Dacă din diverse motive o curte cu jurisdicție competentă decide că vreuna din clauzele prezentului Contract sau părți ale vreunei clauze nu pot fi aplicate, respectiva clauză se va aplica în măsura maximă permisă, astfel încât să urmărească intenţia prezentului Contract, iar restul de termeni și condiții ale Contractului vor continua să se aplice integral. Prezentul Contract este guvernat şi conceput în conformitate cu legislatia Japoniei.

## **Glosar AACS**

"Advanced Access Content System" este o specificatie de gestionare a continutului de divertisment digital stocat pe medii optice preînregistrate şi înregistrate de ultimă generatie. Specificatia permite consumatorilor să beneficieze de continutul de divertisment digital, inclusiv continutul de înaltă definiție.

#### **AVCHD (pagina 61)**

Formatul AVCHD este un format pentru camere video digitale de înaltă fidelitate, utilizat pentru înregistrare de semnalele SD  $(definite standard)$  sau HD (înaltă definiție) ale specificatiei  $1080i^{*1}$  sau  $720p^{*2}$  DVD. utilizând tehnologie eficientă de comprimare a datelor.

Pentru comprimarea datelor video se utilizează formatul MPEG-4 AVC/H.264, iar pentru comprimarea datelor audio se utilizează Dolby Digital şi Linear PCM. Formatul MPEG-4/H.264 permite comprimarea imaginilor cu eficientă crescută faţă de formatele de comprimare imagini conventionale. Formatul MPEG-4

AVC/H.264 permite înregistrarea unui semnal de înaltă definiţie (HD) filmat cu cameră video digitală pe DVD-uri, în acelaşi fel cu înregistrarea unuia cu definiţie standard (SD) pentru televiziune.

\*<sup>1</sup> Specificație de înaltă definiție cu 1080 linii efective scanare și sistem interlace.

\*<sup>2</sup> Specificatie de înaltă definiție cu 720 linii efective scanare şi sistem progresiv.

#### **Aplicaţia BD-J**

Formatul BD-ROM suportă Java pentru functii interactive.

BD-J conferă furnizorilor de materiale de divertisment functinalitate nelimitată la crearea de titlul BD-ROM.

#### **BD-R (pagina 59).**

BD-R (Blu-ray Disc Recordable) este un disc Blu-ray pentru o singură înregistrare, cu aceleasi capacități ca și BD de mai jos. Întrucât nu permite înregistrarea altor materiale după prima utilizare, se recomandă pentru arhivarea de date de valoare sau stocarea şi distribuţia de materiale video.

#### **BD-RE (pagina 59)**

BD-R (Blu-ray Disc Rewritable) este un disc Blu-ray pentru înregistrare şi reînregistrare, cu aceleaşi capacităţi ca şi BD de mai jos. Caracteristica de reînregistrare permite editarea de mari proportii și aplicațiile modificabile în timp.

#### **BD-ROM (pagina 59)**

BD-R (Blu-rayDisc Rea-Only Memory) este un disc Blu-ray pentru comercializare, cu aceleasi capacități ca și BD de mai jos. Pe lângă continutul film și video conventional. discurile detin caracteristici suplimentare de tip continut interactiv, utilizare cu ajutorul meniurilor pop-up (v. mai jos), selectarea subtitlurilor şi redare listă foto. -Deşi BD-ROM permite stocarea oricărui tip de date, discurile contin de regulă filme în format High Definition pentru redare pe playere Bluray.

#### **Blu-ray Disc (BD) (pagina 59)**

Format proiectat pentru înregistrarea/redarea de formate video de înaltă definiție (HD) (pentru HDTV, etc.) şi pentru stocarea de cantităţi mari de date. Un disc Blu-ray strat unic poate stoca max. 25GB, iar un disc Bluray strat dublu poate stoca 50GB date.

#### **Deep Colour (pagina 44)**

Acestea sunt semnale video pentru care profunzimea culorii transmise prin mufa HDMI a fost îmbunătăţită. La un player incompatibil Deep Colour, numărul de culori exprimate cu 1 pixel poate fi exprimat pe 24 bits (16,777,216 culori). Totuşi, la un player compatibil Deep Colour, 1 poate exprima mai multi bits, de exemplu 36.

Pe mai multi biti, gradatia profunzimii culorii poate fi exprimată mai rafinat, iar modificările continue ale culorii se afişează mai precis.

#### **Dolby Digital Plus (pagina 63)**

Dezvoltat ca extensie pentru Dolby Digital, tehnologia de codare audio suportă sunet surround 7.1 multi-canal.

#### **Dolby TrueHD (pagina 63)**

Dolby TrueHD este o tehnologie de codare fără pierderi, ce suportă max. 8 canale pentru sunetu surround multi canal, pentru următoarea generaţie de discuri optice. Sunetul reprodus

#### **DTS-HD High Resolution Audio (pagina 63)**

Dezvoltat ca extensie a formatului DTS Digital surround. Suportă o frecvenţă de eşantionare maximă de 96 kHz şi surround multicanal 7.1.

DTS-HD High Resolution Audio are o rată de transmisie maximă de 6 Mbps, cu pierderi prin compresie (Lossy).

#### **DTS-HD Master Audio (pagina 63)**

DTS-HD Master Audio are o rată de transmisie maximă de 24.5 Mbps, fără pierderi de compresie (Lossless), şi DTS-HD Master Audio corespunde unei frecvente maxime de eşantionare de 192 kHz, la maximum 7.1 canale.

#### **HDMI (High-Definition Multimedia Interface) (pagina 15)**

Interfaţa HDMI suportă audio şi video printrun singur contact digital. Cconexiunea HDMI transmite semnale video de definiţie standard şi înaltă, precum şi semnale audio multi-canal la componente AV de tipul televizoareleor HDMI, în formă digitală, fără degradare. HDMI suportă HDCP (High-bandwidth Digital Contents Protection), tehnologie de protecţie a drepturilor de autor pentru materiale de divertisment în format digital pentru HDMI.

#### **LTH (Low to High) (pagina 60)**

LTH este un sistem de înregistrare care suportă pigment organic de tipul BD-R.

## **PhotoTV HD (pagina 38)**

PhotoTV HD suportă imagini extrem de detaliate şi exprimare fotografică a texturilor şi culorilor subtile. Prin conectarea de dispozitive PhotoTV HD de la Sony cu ajutorul unui cablu HDMI, puteţi beneficia de o întreagă varietate de fotografii, la calitate Full HD care taie respiratia.

De exemplu, textura delicată a pielii umane, a florilor, nisipului şi valurilor poate fi afişată pe un ecran lat, la calitate perfectă, fotografică.

#### **Meniul pop-up (pagina 32)**

O functie meniu îmbunătățită, disponibilă pentru BD-ROM-uri. Meniul pop-up se afişează la apăsarea MENU în timpul redării şi poate fi utilizat pe durata acesteia.

*continued* 

#### **x.v.Colour (pagina 44)**

x.v.Colour este un termen mai familiar pentru standardul xvYCC propus de Sony, fiind totodată marcă de comerţi Sony. xvYCC este un standard internaţional de spaţiu culoare pe video. Permite redarea unei game mai largi de culor decât cea utilizată actualmente conform standardelor de transmisie imagini.

#### **24p True Cinema (pagina 43)**

Filme făcute cu o cameră cu film, la 24 cadre pe secundă.

Întrucât televizoarele conventionale (atât CRT, cât şi plate) afişează cadrele fie la intervale de 1/60, fie la intervale de 1/50 secunde, cele 24 de cadre nu apar în ritm constant.

Dacă este conectat la un TV cu funcție 24p, playerul afişează fiecare cadrul la un interval de 1/24 secunde – intervalul filmat în original, cu camera, reproducând fidel imaginea cinematografică originală.

**Index** 

Cuvintele în ghilimele apar pe ecran. **Numerice** 

24p True Cinema 70

**A**  AACS 68 ANGLE 8 AUDIO 8 "Audio Output Priority" 44 Semnale de ieşire audio 63 "Audio Settings" 35, 44 "Auto Power Off" 50

AVCHD 61, 68

## **B**

Bateriile 26 "BD Data" 33 "BD/DVD Viewing Settings" 47 BD-LIVE 23, 32

BD-R 59, 68

BD-RE 59, 69 Bitstream 55

Blu-ray Disc 59, 69 BONUSVIEW 32

BRAVIA Sync 16, 56

## **C**

CD 59 Capitol 33 Blocare pentru copii 10, 57 Butoane colorate 9 Conectarea amplificatorului AV (receiver) 19 TV 14 "Control for HDMI" 16,

31, 49, 56

## **D**

Deep Colour 44, 69 "Dimmer" 49 Informaţii privind discurile 34 Blocarea discului 31 DISPLAY 9 Dolby Digital 21, 45

Dolby Digital Plus 63, 69 Dolby TrueHD 63, 69 DTS 21, 45 DTS-HD 63, 69 DVD 59 **E**  Setarea rapidă 27, 52 Introducerea caracterelor 51

Memoria externă 23, 32, 56

**F**  Stop-cadru 9 Afişajul panoului frontal 11

## **H**

HD Audio 63 HDMI 15, 20, 28, 42, 43, 44, 56, 69 HOME 9, 30, 39 Meniul principal 39

## **L**

Urmărirea limbii 16 Memorie locală 23, 32, 56 LTH 69

## **M**

Adresă MAC 50 Piste audio MP3 35, 59 "Music" 35 **N** 

"Network Diagnostic" 51 "Network Settings" 51 "Network Update" 24, 40

## **O**

Redare cu un singur buton 16, 31 OPTIONS 9, 32, 36, 37 "OSD" 49 **P** 

Control parental 31, 47 "Photo" 37 "Photo Settings" 49 PhotoTV HD 38, 69

Discurile care pot fi redate 59 POP UP/MENU 9, 32 **Q**  "Quick Start Mode" 49 **R**  Coduri regionale 60 Telecomanda 8, 26 "Resetting" 53 Resetarea playerului 53 Reluarea 9 31, 36 **S**  Căutare 33 Functia de autodiagnostic 58 "Setup" 39 Slideshow 37 Redare cu încetinitorul 9 Actualizare software 24, 40, 50 SUBTITLE 8 Oprirea sistemului 16 "System Settings" 49 **T**  THEATRE 8, 16 Titlu 33 TOP MENU 9 Remedierea problemelor 54 "TV Type" 41 **U**  Actualizare 24, 40 **V**  "Video" 30 Rezolutia transmisiei video 62 "Video Settings" 34, 41 **X**  x.v.Colour 44, 70

Software pentru acest player poate fi actualizat în viitor. Pentru detalii privind orice fel de actualizare disponibilă, vizitaţi: http://support.sony-europe.com/

Pentru sfaturi utile şi informații privind produsele şi serviciile Sony, vizitați: www.sonyeurope.com/myproduct

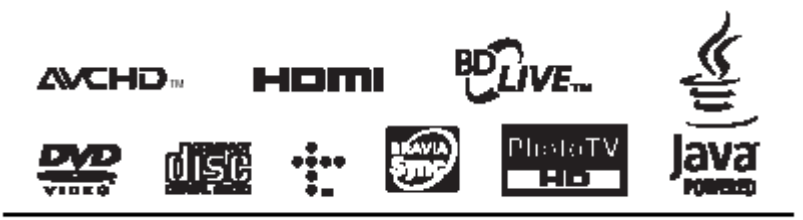

http://www.sony.net/

Tipărit pe hârtie reciclată în proporţie de 70% sau mai mult.

4-135-582-**11**(1)

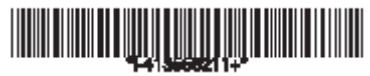